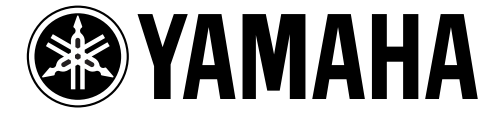

# **DIGITAL REVERBERATOR**

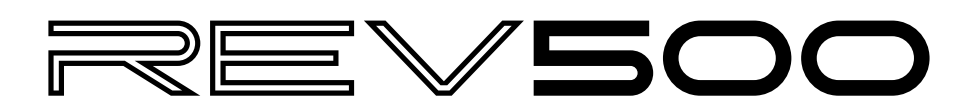

**Operation Manual Manuel d'instructions Bedienungsanleitung Manual de Operación**

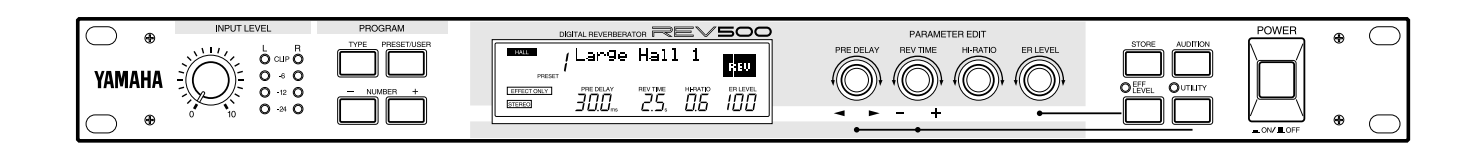

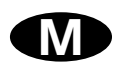

# **FCC INFORMATION (U.S.A.)**

### 1. IMPORTANT NOTICE: DO NOT MODIFY THIS UNIT!

This product, when installed as indicated in the instructions contained in this manual, meets FCC requirements. Modifications not expressly approved by Yamaha may void your authority, granted by the FCC, to use the product.

- 2. IMPORTANT: When connecting this product to accessories and/or another product use only high quality shielded cables. Cable/s supplied with this product MUST be used. Follow all installation instructions. Failure to follow instructions could void your FCC authorization to use this product in the USA.
- 3. NOTE: This product has been tested and found to comply with the requirements listed in FCC Regulations, Part 15 for Class "B" digital devices. Compliance with these requirements provides a reasonable level of assurance that your use of this product in a residential environment will not result in harmful interference with other electronic devices. This equipment generates/uses radio frequencies and, if not installed and used according to the instructions found in the users manual, may cause interference harmful to the operation of other electronic devices. Compliance with FCC regulations does not guarantee that interference will not occur in all installations. If this product is found to be the source of interference, which can be determined by turning the unit "OFF" and "ON", please try to eliminate the problem by using one of the following measures:

Relocate either this product or the device that is being affected by the interference.

Utilize power outlets that are on different branch (circuit breaker of fuse) circuits or install AC line filter/s.

In the case of radio or TV interference, relocate/reorient the antenna. If the antenna lead-in is 300 ohm ribbon lead, change the lead-in to coaxial type cable.

If these corrective measures do not produce satisfactory results, please contact the local retailer authorized to distribute this type of product. If you can not locate the appropriate retailer, please contact Yamaha Corporation of America, Electronic Service Division, 6600 Orangethorpe Ave, Buena Park, CA 90620

\* This applies only to products distributed by YAMAHA CORPORATION OF AMERICA.

### **IMPORTANT NOTICE FOR THE UNITED KINGDOM**

**Connecting the Plug and Cord**

### **WARNING: THIS APPARATUS MUST BE EARTHED**

**IMPORTANT:** The wires in this mains lead are coloured in accordance with the following code:

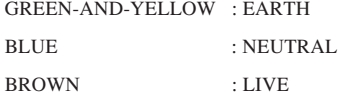

As the colours of the wires in the mains lead of this apparatus may not correspond with the coloured markings identifying the terminals in your plug, proceed as follows:

The wire which is coloured GREEN-AND-YELLOW must be connected to the terminal in the plug which is marked by the letter E or by the safety earth symbol  $\neq$  or coloured GREEN-AND-YELLOW.

The wire which is coloured BLUE must be connected to the terminal which is marked with the letter N or coloured BLACK.

The wire which is coloured BROWN must be connected to the terminal which is marked with the letter L or coloured RED.

\* This applies only to products distributed by YAMAHA KEMBLE MUSIC (U.K.) LTD.

### **NEDERLAND**

- Dit apparaat bevat een lithium batterij voor geheugen back-up.
- Raadpleeg uw leverancier over de verwijdering van de batterij op het moment dat u het apparaat ann het einde van de levensduur afdankt of de volgende Yamaha Service Afdeiing:

Yamaha Music Nederland Service Afdeiing Kanaalweg 18-G, 3526 KL UTRECHT Tel. 030-2828425

• Gooi de batterij niet weg, maar lever hem in als KCA.

### **ADVARSEL!**

Lithiumbatteri–Eksplosionsfare ved fejlagtig håndtering. Udskiftning må kun ske med batteri af samme fabrikat og type. Levér det brugte batteri tilbage til leverandoren.

### **VARNING**

Explosionsfara vid felaktigt batteribyte. Använd samma batterityp eller en ekvivalent typ som rekommenderas av apparattillverkaren. Kassera använt batteri enligt fabrikantens instruktion.

### **VAROITUS**

Paristo voi räjähtää, jos se on virheellisesti asennettu. Vaihda paristo ainoastaan laitevalmistajan suosittelemaan tyyppiin. Hävitä käytetty paristo valmistajan ohjeiden mukaisesti.

### **THE NETHERLANDS**

- This apparatus contains a lithium battery for memory back-up.
- For the removal of the battery at the moment of the disposal at the end of the service life please consult your retailer or Yamaha Service Center as follows:

Yamaha Music Nederland Service Center Address: Kanaalweg 18-G, 3526 KL UTRECHT Tel: 030-2828425

• Do not throw away the battery. Instead, hand it in as small chemical waste.

# **DIGITAL REVERBERATOR**

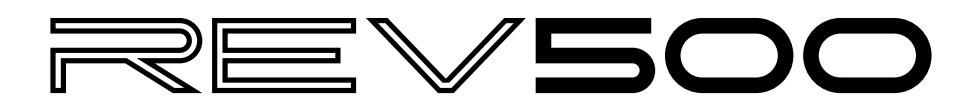

# **Bedienungsanleitung**

# **Vorsichtsmaßnahmen**

# **WARNUNG**

# **Aufstellung**

- Verbinden Sie das Netzkabel dieses Gerätes ausschließlich mit einer Netzsteckdose, die den Angaben in dieser Bedienungsanleitung entspricht. Tun Sie das nicht, so besteht Brandgefahr.
- Vermeiden Sie, dass Wasser oder andere Flüssigkeiten in das Geräteinnere gelangen. Dann besteht nämlich Schlag- oder Brandgefahr.
- Stellen Sie keine Behälter mit Flüssigkeiten bzw. legen Sie keine kleinen Metallgegenstände auf das Gerät. Wenn diese nämlich in das Geräteinnere gelangen, besteht Brand- oder Schlagge-fahr.
- Stellen Sie keine schweren Gegenstände (also auch nicht dieses Gerät) auf das Netzkabel. Ein beschädigtes Netzkabel kann nämlich einen Stromschlag oder einen Brand verursachen. Auch wenn das Netzkabel unter dem Teppich verlegt wird, dürfen Sie keine schweren Gegenstände darauf stellen.

# **Handhabung**

- Achten Sie darauf, dass das Netzkabel weder beschädigt, noch verdreht, gedehnt, erhitzt oder anderweitig beschädigt wird. Bei Verwendung eines beschädigten Netzkabels besteht nämlich Brand- oder Schlaggefahr.
- Öffnen Sie niemals die Haube dieses Gerätes, um sich nicht unnötig einem Stromschlag auszusetzen. Wenn Sie vermuten, daß das Gerät nachgesehen, gewartet oder repariert werden muß, wenden Sie sich bitte an Ihren Händler.
- Dieses Gerät darf vom Anwender nicht modifiziert werden. Dabei bestehen nämlich Brand- und Schlaggefahr.
- Im Falle eines Gewitters sollten Sie das Gerät so schnell wie möglich ausschalten und den Netzanschluss lösen.
- Wenn Sie die Möglichkeit eines Blitzeinschlages besteht, dürfen Sie auf keinen Fall das Netzkabel berühren, solange es noch an die Steckdose angeschlossen ist. Sonst besteht Stromschlaggefahr.

# **Falls etwas Abnormales geschieht**

- Wenn das Netzkabel beschädigt ist (d.h. wenn eine Ader blank liegt), bitten Sie ihren Händler um ein neues. Bei Verwendung dieses Gerätes mit einem beschädigten Netzkabel bestehen Brand- und Schlaggefahr.
- Wenn das Gerät hinfällt bzw. wenn das Gehäuse sichtbare Schäden aufweist, müssen Sie es sofort ausschalten, den Netzanschluß lösen und sich an Ihren Händler wenden. Bei Nichtbeachtung dieses Hinweises bestehen Brand- und Schlaggefahr.
- Wenn Ihnen etwas Abnormales auffällt, z.B. Rauch, starker Geruch oder Brummen bzw. wenn ein Fremdkörper oder eine Flüssigkeit in das Geräteinnere gelangt, müssen Sie es sofort ausschalten und den Netzanschluß lösen. Reichen Sie das Gerät anschließend zur Reparatur ein. Verwenden Sie es auf keinen Fall weiter, weil dann Brand- und Schlaggefahr bestehen.

# **VORSICHT**

# **Aufstellung**

- Stellen Sie das Gerät niemals an einen der folgenden Orte:
	- Orte, wo Öl verspritzt wird bzw. wo es zu starker Kondensbil-dung kommt, z.B. in der Nähe eines Herdes, Luftbefeuchti-gers usw.
- Unstabile Oberflächen, z.B. einen wackligen Tisch oder abschüssige Oberflächen.
- Übermäßig heiße Orte, z.B. in einem Auto, dessen Fenster geschlossen sind oder Orte, die direkter Sonneneinstrahlung ausgesetzt sind. - Übermäßig feuchte oder staubige Orte.
- Ziehen Sie beim Lösen des Netzanschlusses immer am Stecker und niemals am Netzkabel. Sonst können nämlich die Adern reißen, so daß Brand- oder Schlaggefahr besteht.
- Berühren Sie das Netzkabel niemals mit feuchten Händen. Sonst besteht nämlich Schlaggefahr.

# **Handhabung**

- Schalten Sie alle Musikinstrumente, Audiogeräte und Boxen aus, bevor Sie sie an dieses Gerät anschließen. Verwenden Sie ausschließlich geeignete Anschlußkabel und befolgen Sie die Anschlußhinweise.
- Wenn Sie dieses Gerät längere Zeit nicht verwenden möchten, z.B. weil Sie in Urlaub fahren, lösen Sie am besten den Netzanschluß. Sonst besteht nämlich Brandgefahr.

# **Wartung**

- Um zu vermeiden, daß Sie beim Reinigen des Gerätes einen Stromschlag bekommen, sollten Sie vorher den Netzanschluß lösen.
- Das Geräteinnere sollte in regelmäßigen Zeitabständen gereinigt werden. Bei starker Staubansammlung kann es nämlich zu Funktionsfehlern kommen, die eventuell zu Brandgefahr führen können. Überlassen Sie die Reinigung Ihrem Händler.

**VORSICHTSMASSNAHMEN FÜR DIE BEDIENUNG – FÜR EINE RICHTIGE BEDIENUNG–**

# **Störeinstreuungen bei anderen elektronischen Geräten**

• Die Digital-Schaltkreise dieses Gerätes können zu leichtem Rauschen eines Radios oder Fernsehers führen. Wenn das bei Ihnen der Fall ist, müssen Sie das Gerät etwas weiter vom Empfänger entfernt aufstellen.

# **Speicherschutzbatterie**

- Der REV500 ist mit einer Langzeit-Lithiumbatterie ausgestattet, die auch bei ausgeschaltetem Gerät die Daten des Anwenderspeichers sichert. Bei normaler Verwendung beträgt die Lebensdauer dieser Batterie mehrere Jahre. Yamaha empfiehlt allerdings, die Batterie von einer qualifizierten Yamaha-Kundendienstwerkstatt **alle fünf Jahre** ersetzen zu lassen, um einen unvorhergesehenen Ausfall und damit einen Datenverlust zu vermeiden.
- Wenn die Batteriespannung unter einen gewissen Wert abfällt, erscheint beim Einschalten des REV500 die Meldung "LOW BATTERY" im LCD-Anzeigefeld. In diesem Fall sind bereits einige Daten des REV500- Anwenderspeichers verlorengegangen. Die Pufferbatterie muß dann unverzüglich ersetzt werden.
- Ein promptes und regelmäßiges Ersetzen der Pufferbatterie ist nötig, um einen Verlust von wichtigen Daten zu vermeiden. Wenn möglich, ist die MIDI Bulk Dump-Funktion zur Übermittlung von SysEx-Datenblöcken (siehe Seite 18) zu verwenden, um Sicherungskopien Ihrer REV500-Daten in einem MIDI-Sequencer oder einer anderen MIDI-Komponente zu speichern. Dies ermöglicht ein Zurückladen Ihrer Daten, falls die Pufferbatterie einmal früher als erwartet erschöpft sein sollte.

# **Vorbemerkung**

Wir danken Ihnen dafür, daß Sie sich für das Digital-Hallgerät REV500 von Yamaha entschieden haben. Der REV500 ist ein qualitativ hochwertiges, preisgünstiges und benutzerfreundliches Digital-Hallgerät, das sich für Heimaufnahmen und kleindimensionierte Verstärkungsanlagen eignet.

Der Stereoprozessor REV500 besitzt je zwei Eingangs- und Ausgangsanschlüsse und bietet einen hochqualitativen Stereo-Halleffekt, der entweder als Einzeleffekt oder in Verbindung mit einer breiten Auswahl von anderen Effekten eingesetzt werden kann. Die 20-Bit A/D- und D/A-Wandler arbeiten mit einer Abtastrate von 44,1-kHz und zeichnen sich durch eine hervorragende Klangqualität und einen breiten Frequenzgang aus. Der REV500 ist bereits mit 100 Werksprogrammen ausgestattet, mit denen Sie die Vorteile dieses Hochleistungsgeräts voll ausschöpfen können; außerdem ist ausreichend Speicherkapazität für 100 weitere Programme vorhanden, die Sie selbst editieren können.

Der REV500 zeichnet sich zudem durch flexible und problemlose Bedienungsfunktionen aus. Die Ein- und Ausgangsanschlüsse sind sowohl mit 1/4"-Klinken- als auch XLR-Steckern kompatibel; dies gibt Ihnen die Wahl von Ein- und Ausgangspegeln bis zu +4 dB. Vier Drehregler erlauben ein schnelles und einfaches Editieren der grundlegenden Programmparameter. Über die MIDI IN- und OUT-Anschlüsse lassen sich fernbediente Programmwahl, fernbediente Datenspeicherung und die Echtzeit-Steuerung von Programmparametern mit Hilfe von MIDI-Anweisungen vornehmen.

Um die vielen Vorzüge Ihres REV500 optimal ausnützen zu können, lesen Sie bitte diese Bedienungsanleitung aufmerksam durch, und bewahren Sie sie zwecks späterer Bezugnahme sorgfältig auf.

# **Inhaltsverzeichnis**

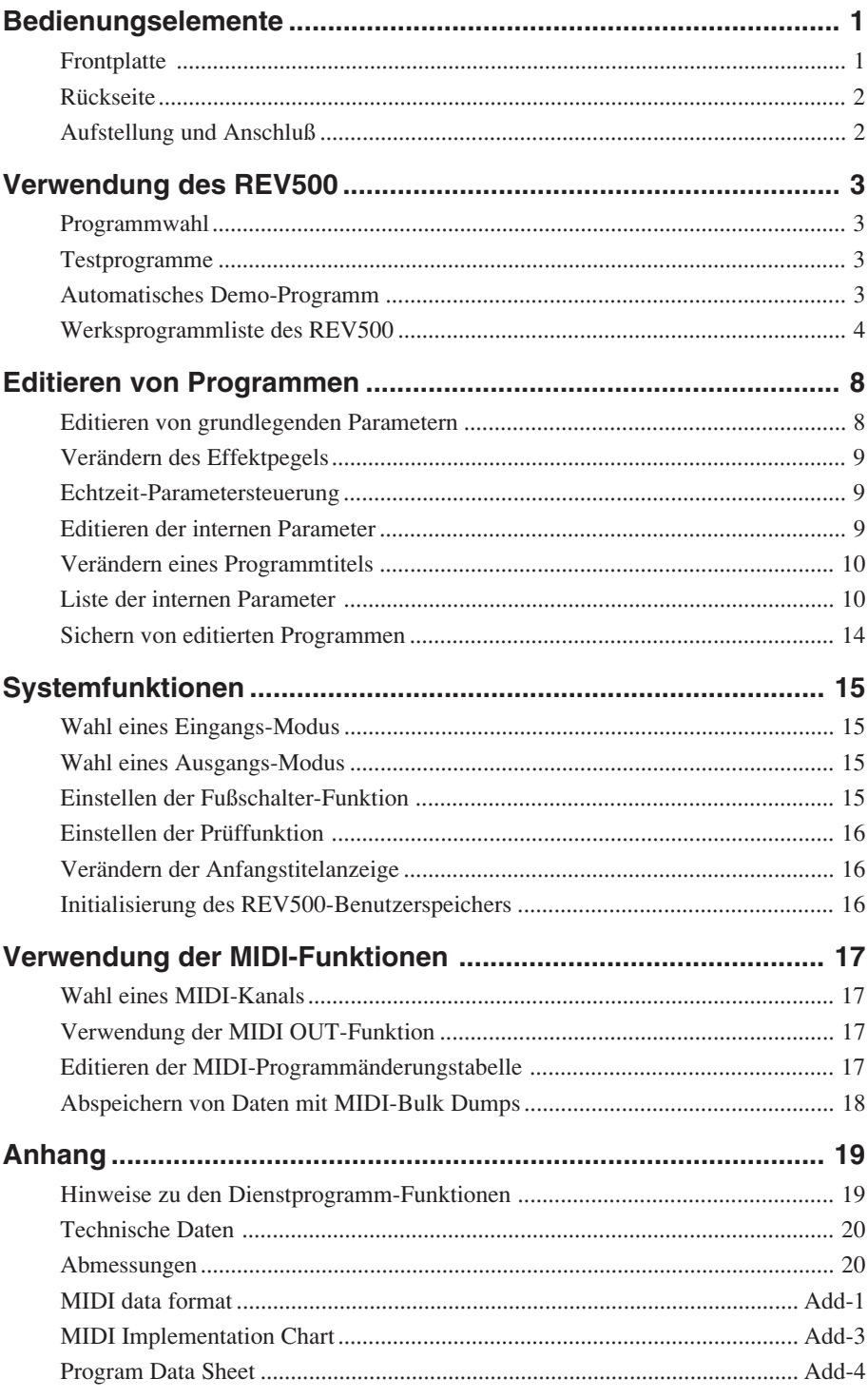

# **Bedienungselemente**

# **Frontplatte**

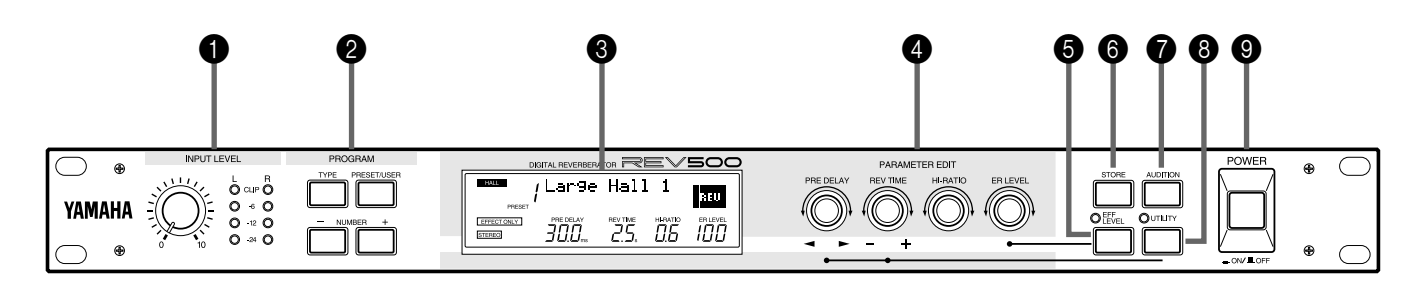

# 1 **INPUT LEVEL-Regler und Anzeige**

Mit Hilfe des INPUT LEVEL-Reglers kann der Eingangspegel für den rechten und linken Eingangskanal eingestellt werden. Dieser Regler ist mit einer Stereo-LED-Anzeige kombiniert, die den Eingangspegel des REV500 nach der A/D-Wandlung anzeigt. Wenn die roten CLIP-LEDs aufleuchten, weist dies auf eine Verzerrung des Digitalsignals hin. Der Regler muß so eingestellt werden, daß die CLIP-LEDs nicht aufleuchten.

# 2 **PROGRAM-Tasten**

Diese Tasten dienen zur Wahl des Programms, mit dem der REV500 die Eingangssignale aufbereitet.

Mit der TYPE-Taste wird die Art des zu verwendenden Effektprogramms bestimmt: HALL, ROOM, PLATE oder SPECIAL. Das gegenwärtig eingestellte Programm wird in der oberen linken Ecke des LCD angezeigt.

Die PRESET/USER-Taste dient zur Umschaltung zwischen dem Werks-Programmspeicher (PRESET) und Benutzer-Programmspeicher. Der gegenwärtig verwendete Programmspeicher wird unterhalb der Programmnummer im LCD angezeigt. Die Parameter eines Werksprogramms können zwar verändert werden, doch muß das editierte Programm dann als Anwenderprogramm gespeichert werden.

Die NUMBER-Tasten dienen zur Wahl von verschiedenen Unterprogrammen innerhalb des gewählten Programmtyps und Speicherbereichs. Nummer und Titel des gegenwärtig gewählten Programms werden in der oberen Reihe des LCD angezeigt.

# **8 LCD**

Das LCD dient normalerweise zur Anzeige von Informationen über das gegenwärtig eingestellte Programm. Ebenso werden mit Hilfe von graphischen Anzeigen notwendige Informationen beim Editieren von grundlegenden Parametern übermittelt; dieses LCD dient gleichzeitig zur Anzeige von verschiedenen anderen Informationen, die sich auf die Dienstprogramme des REV500 beziehen.

# 4 **PARAMETER EDIT-Regler**

Diese Regler erlauben das Editieren von grundlegenden Parametern eines gewählten Programms.

Der PRE DELAY-Regler wird zur Einstellung der Zeitspanne verwendet, die bis zur Aktivierung der Frühreflexionen vergeht. Gleichzeitig dient dieser Regler zur **Cursor-Steuerung**: bei Verwendung der Dienstprogramme des REV500 kann der zu verändernde Parameter oder das Zeichen durch Drehen dieses Reglers gewählt werden.

Der REV TIME-Regler wird zur Einstellung der Abkling-Zeitspanne des Halleffekts. Gleichzeitig dient dieser Regler zur **Dateneingabe**-Steuerung: bei Verwendung der Dienstprogramme des REV500 können der Wert des gewählten Parameters durch Drehen des Reglers verändert werden.

Der HI-RATIO-Regler dient zur Einstellung der Nachhallzeit für die Hochfrequenz-Komponenten des Halleffekts; diese Einstellung ist von der mit dem REV TIME-Regler eingestellten Gesamthallzeit abhängig.

Der ER LEVEL-Regler dient zur Einstellung der Frühreflexionen-Komponente des Halleffekts. In Verbindung mit der EFF LEVEL-Taste wird dieser Regler ebenfalls zur Einstellung des Gesamteffekt-Ausgangspegels verwendet.

# 5 **EFF LEVEL-Taste und LED**

Diese Taste ermöglicht in Verbindung mit dem ER LEVEL-Regler die Einstellung des Gesamteffekt-Ausgangspegels. Wenn die LED oberhalb dieser Taste aufleuchtet, kann mit dem ER LEVEL-Regler anstatt des Frühreflexionen-Pegels der Effekt-Pegel eingestellt werden.

# 6 **STORE-Taste**

Diese Taste dient zur Abspeichern von modifizierten Programmen, sowie zur Ausführung von MIDI-Bulk Dump-Funktionen.

# **@** AUDITION-Taste

Durch Drücken dieser Taste wird vom internen Klanggenerator des REV500 ein Ton erzeugt, was eine Überprüfung des Effekts innerhalb des gegenwärtig gewählten Programms ermöglicht. Über ein Dienstprogramm (siehe Seite 16) kann für diese Taste einer von zwei Tönen bestimmt werden; ebenso läßt sich einstellen, ob beim Drücken der AUDITION-Taste dieser Ton nur einmal oder wiederholt wiedergegeben werden soll.

# 8**UTILITY-Taste und LED**

Diese Taste ermöglicht den Zugriff auf die Dienstprogramme des REV500, einschließlich der MIDI-Einstellungen und systembezogenen Funktionen. Die LED oberhalb dieser Taste leuchtet auf, sobald eines der Dienstprogramme aktiviert wird. Auf Seite 19 finden Sie eine Zusammenfassung der Funktionen, die über diese Taste verfügbar sind.

# 9 **POWER-Schalter**

Dieser Schalter dient zum Ein- und Ausschalten des REV500.

### 0 A <sup>B</sup> <sup>C</sup> **Rückseite** .<br>יו וקדו ור FOOT  $\mathbb{C}$ (၉) ရ  $\overline{\mathbb{G}}$  $\mathbb{L}^{\mathbb{L}}_{\mathbb{D}}\mathbb{C}$  (  $\mathbb{D}$  $\circledcirc$   $\circlearrowright$   $\circlearrowright$  $\circledcirc$

### 0 **FOOT SW-Anschlußbuchse**

Diese 1/4"-Klinkenbuchse erlaubt den Anschluß eines Yamaha-FC-5-Fußschalters zur Steuerung Ihres REV500. Der FC-5-Fußschalter kann entweder zur Dämpfung des Effekt-Ausgangspegels oder zum Vorrücken im gegenwärtigen Programmwahl-Menü verwendet werden.

# A **MIDI-Anschlußbuchsen**

MIDI-Daten werden vom REV500 über diese Anschlußbuchsen gesendet bzw. empfangen.

# B **OUTPUT-Anschlußbuchsen und Ausgangspegel-Schalter**

Diese Ausgangsbuchsen dienen zur Ausgabe des Analog-Rücklaufsignals vom REV500 zum Mixer, Mehrspuren-Recorder oder einer anderen Audio-Komponente. Zwei XLR- Buchsen und zwei 1/4"-Klinkenbuchsen sind für diese Zwecke vorhanden. Wenn eine monophonische Signalausgabe gewünscht wird, verbinden Sie den Stecker nur mit der linken Buchse (L). Mit dem Ausgangspegel-Schalter kann entweder -10 dB oder +4 dB als Nennausgangspegel gewählt werden.

# C **INPUT-Anschlußbuchsen und Eingangspegel-Schalter**

Diese Eingangsbuchsen dienen zur Einspeisung des Audiosignals von einem Mischer, einem Mehrspur-Recorder oder einem anderen Audiogerät. Neben zwei symmetrischen

XLR-Buchsen sind noch zwei 1/4"-Klinkenbuchsen vorhanden. Soll das Signal monophonisch verarbeitet werden, stecken Sie den Stecker nur in die Buchse des linken Kanals (L) und achten Sie darauf, daß der REV500 in den Mono-Eingangsmodus geschaltet ist (siehe Seite 15). Mit dem Eingangspegel-Schalter kann zwischen dem Nenneingangspegel -10 dB und +4 dB gewählt werden. An die Anschlußbuchsen dürfen nicht gleichzeitig XLR-Stecker und 1/4"-Klinkenstecker angeschlossen werden, da es sonst zu Klangbeeinträchtigungen kommt.

# **Aufstellung und Anschluß**

Bevor Sie Ihren REV500 zum ersten Mal einschalten, lesen Sie die Bedienungsanleitung aufmerksam durch; vergewissern Sie sich, daß Sie die Vorsichtshinweise auf der Innenseite des Umschlags verstanden haben.

Plazieren Sie den REV500 in ein Gestell, oder wählen Sie einen anderen Aufstellort, der eine sichere und stabile Geräteposition gewährleistet. Vergewissern Sie sich, daß die Stromversorgung **aus**geschaltet ist, bevor Sie irgendwelche Anschlüsse vornehmen. Schließen Sie das Netzkabel an, und verbinden Sie dann die Ein- und Ausgangsbuchsen des REV500 unter Verwendung der dafür vorgesehenen Kabel mit dem Mixer, Mehrspuren-Recorder oder einer anderen Audio-Komponente .

Zum Einschalten des REV500 drücken Sie den POWER-Schalter.

# **Programmwahl**

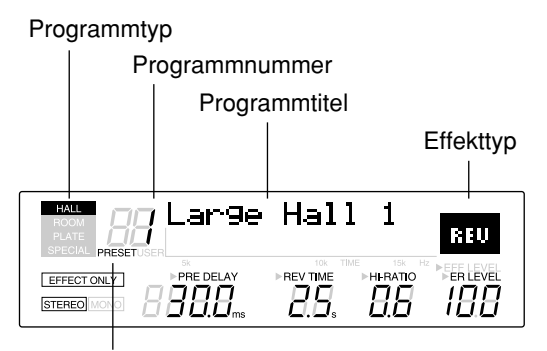

Programmspeicher

Die PROGRAM-Tasten können zur Wahl eines gewünschten Programms verwendet werden, wie nachstehend beschrieben. (Beachten Sie, daß die nachfolgend aufgeführten Schritte nicht unbedingt in dieser Reihenfolge vorgenommen werden müssen.)

# **1. Wählen Sie einen Programmtyp.**

Verwenden Sie die PROGRAM TYPE-Taste zur Wahl eines Programmtyps. Der REV500 verfügt über vier Programmtypen: HALL, ROOM, PLATE und SPECIAL. Jeder Programmtyp enthält wiederum 25 Programme, die in der Werksprogrammliste des REV500 auf den Seiten 4 bis 7 beschrieben sind.

Das gegenwärtig eingestellte Programm wird in der oberen linken Ecke des LCD angezeigt.

# **2. Wählen Sie einen Programmspeicher**

Drücken Sie die PRESET/USER-Taste, um zwischen dem Werks-Programmspeicherbereich (PRESET) und Benutzer-Programmspeicherbereich (USER) umzuschalten. Bei der ersten Verwendung des REV500 werden Sie feststellen, daß beide Speicherbereiche die gleiche Programmauswahl enthalten. Allerdings wird sich der Inhalt des USER-Bereichs nach und nach verändern, da Sie Programme editieren und die neuen Daten speichern werden; dies ist im nachfolgenden Kapitel detailliert beschrieben.

Der gegenwärtig gewählte Speicherbereich wird unterhalb der Programmnummer des LCD angezeigt.

# **3. Wählen Sie eine Programmnummer.**

Benutzen Sie die PROGRAM NUMBER-Tasten zur Wahl eines Programms innerhalb des Programmtyps und des gewählten Speicherbereichs. Durch einmaliges Drücken dieser Tasten kann die gegenwärtige Programmnummer um jeweils einen Schritt erhöht bzw. reduziert werden; wenn die Taste gedrückt gehalten wird, aktiviert dies den Schnelldurchlauf durch die Programme.

Die Nummer und der Titel des gegenwärtigen Programms werden in der oberen Reihe des LCD angezeigt. Außerdem wird auch der Effekttyp des gegenwärtigen

Programms oben rechts im LCD angezeigt. (Einzelheiten zu den Effekttypen finden Sie auf Seite 11 bis 14.)

# **Testprogramme**

AUDITION-Taste POWER

Wenn es sich als zu umständlich erweist, die Original-Tonquelle am REV500 anzuschließen, läßt sich die Prüffunktion des REV500 dazu verwenden, den Effekt eines gewählten Programms zu überprüfen. Drücken Sie hierzu die AUDITION-Taste in der oberen rechten Ecke der Frontplatte. Der interne Klanggenerator des REV500 erzeugt nun einen Ton, der Ihnen zeigt, wie das gewählte Programm

den Ton verändert.

Es kann jeweils einer von zwei Beispieltönen - entweder eine Snare oder ein Randschlag - unter Verwendung des auf Seite 16 beschriebenen DEMO TONE TRIG-Dienstprogramms gewählt werden. Diese Funktion ermöglicht ebenfalls die Wahl, ob beim Drücken der AUDITION-Taste dieser Ton nur einmal oder wiederholt erzeugt wird.

Wenn die Prüffunktion auf eine wiederholte Wiedergabe des Testtons eingestellt wird, kann diese Funktion durch nochmaliges Drücken der AUDITION-Taste wieder ausgeschaltet werden.

# **Automatisches Demo-Programm**

Der REV500 ist mit einem Demo-Programm ausgestattet, das ein Anhören von Beispielen verschiedener Effekt-Einstellungen erlaubt. Um den Demo-Modus zu wählen, drücken Sie die AUDITION-Taste, während Sie die UTILITY-Taste gedrückt halten.

**Wichtig:** Wenn Sie den Demo-Modus wählen, während ein Programm redigiert wird, wird das Programm zurückgesetzt, und alle vorgenommenen Änderungen gehen verloren. Wichtige Programmdaten sollten deshalb vor dem Aktivieren des Demo-Modus gespeichert werden. (Einzelheiten zum Speichern eines Programms siehe Seite 14.)

# **Werksprogrammliste des REV500**

# **HALL**

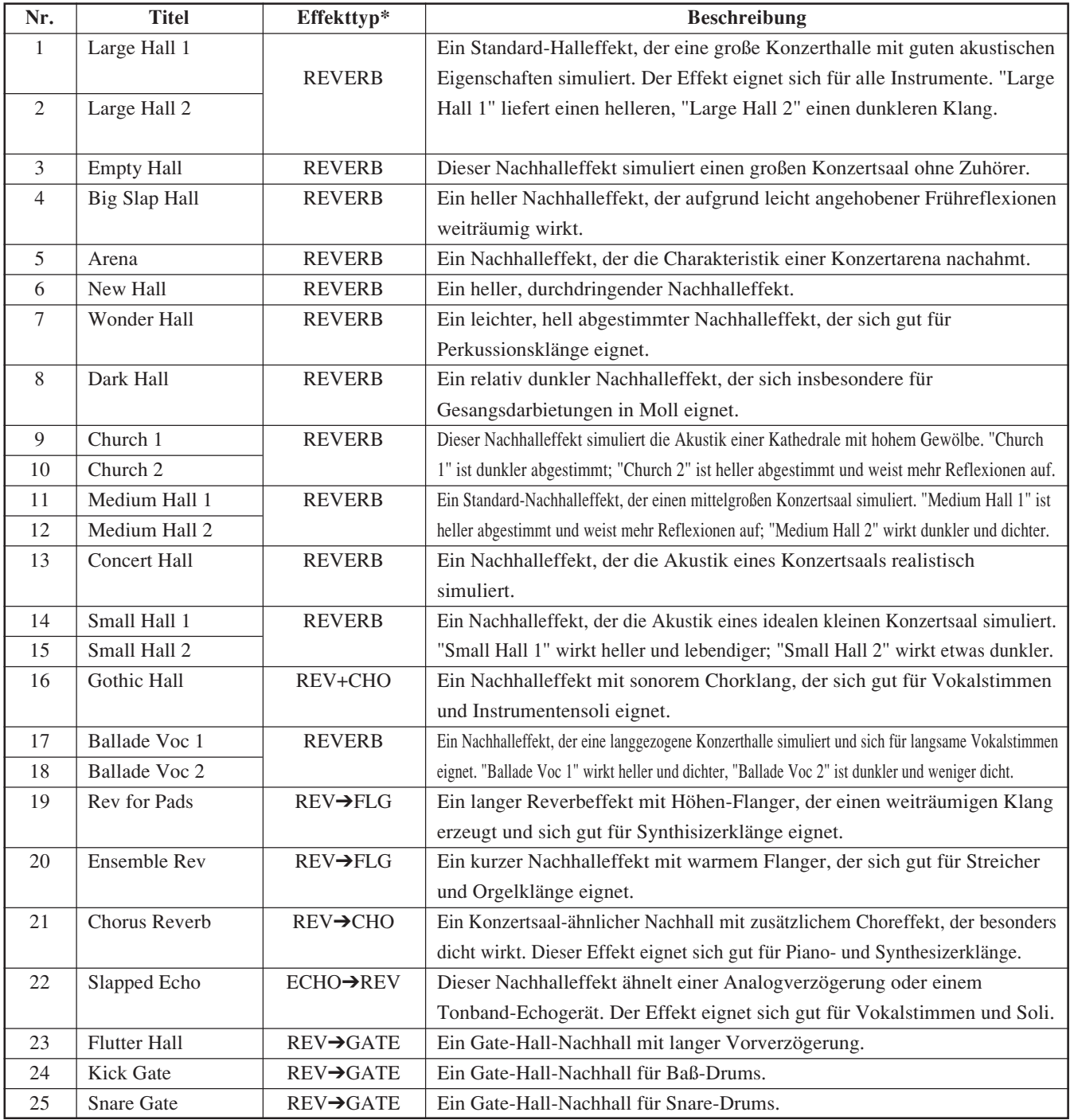

# **ROOM**

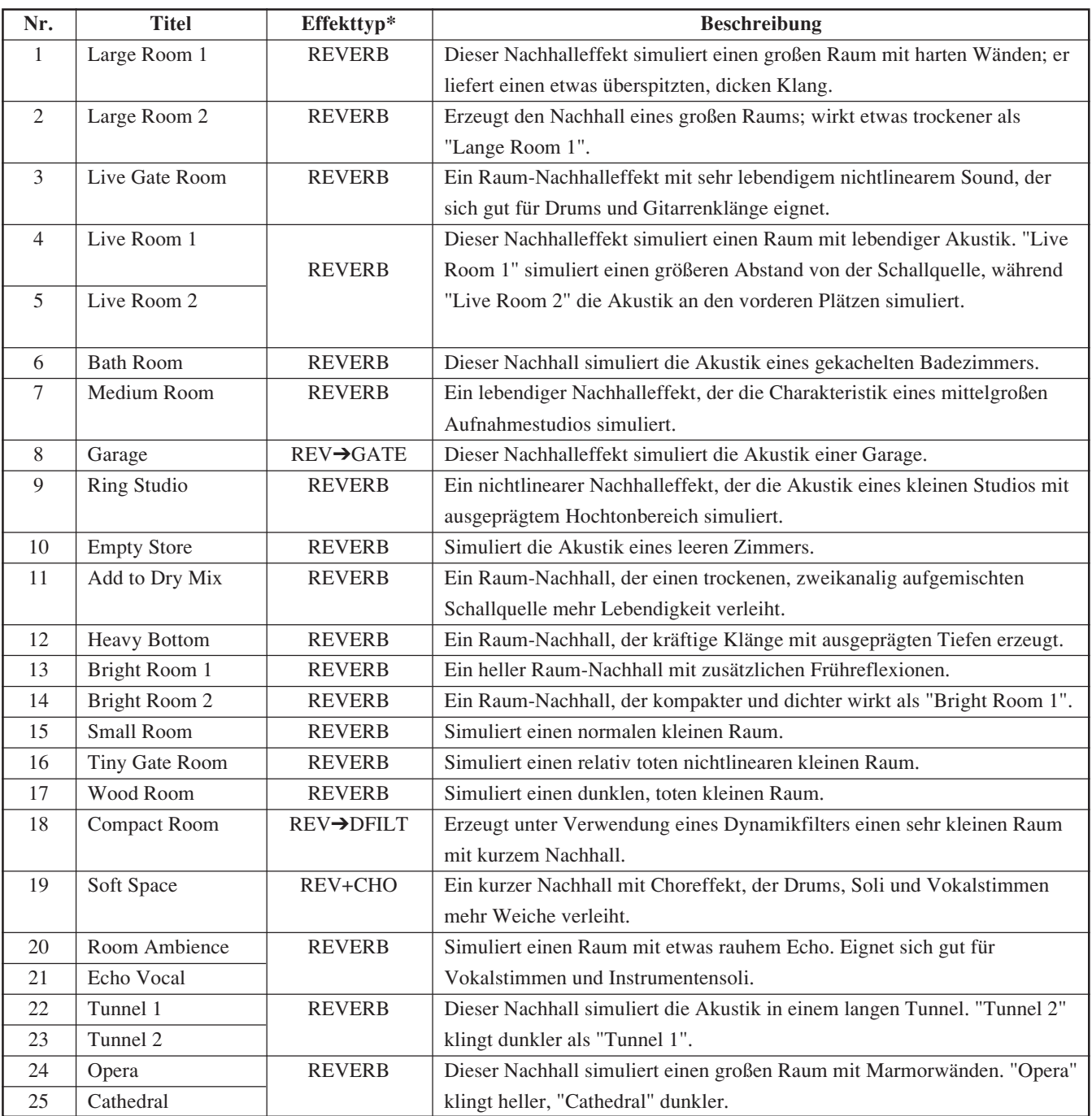

# **PLATE**

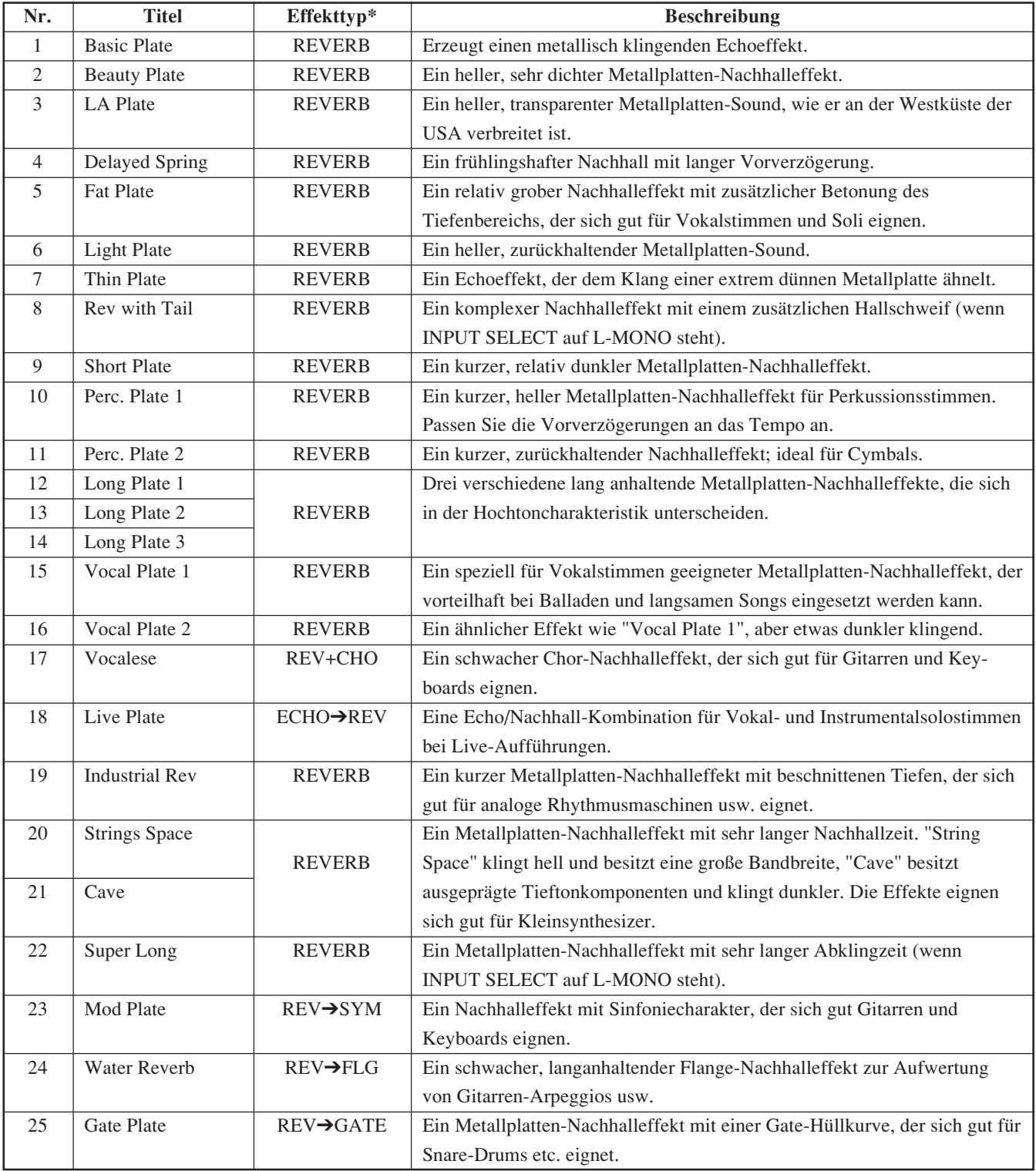

# **SPECIAL**

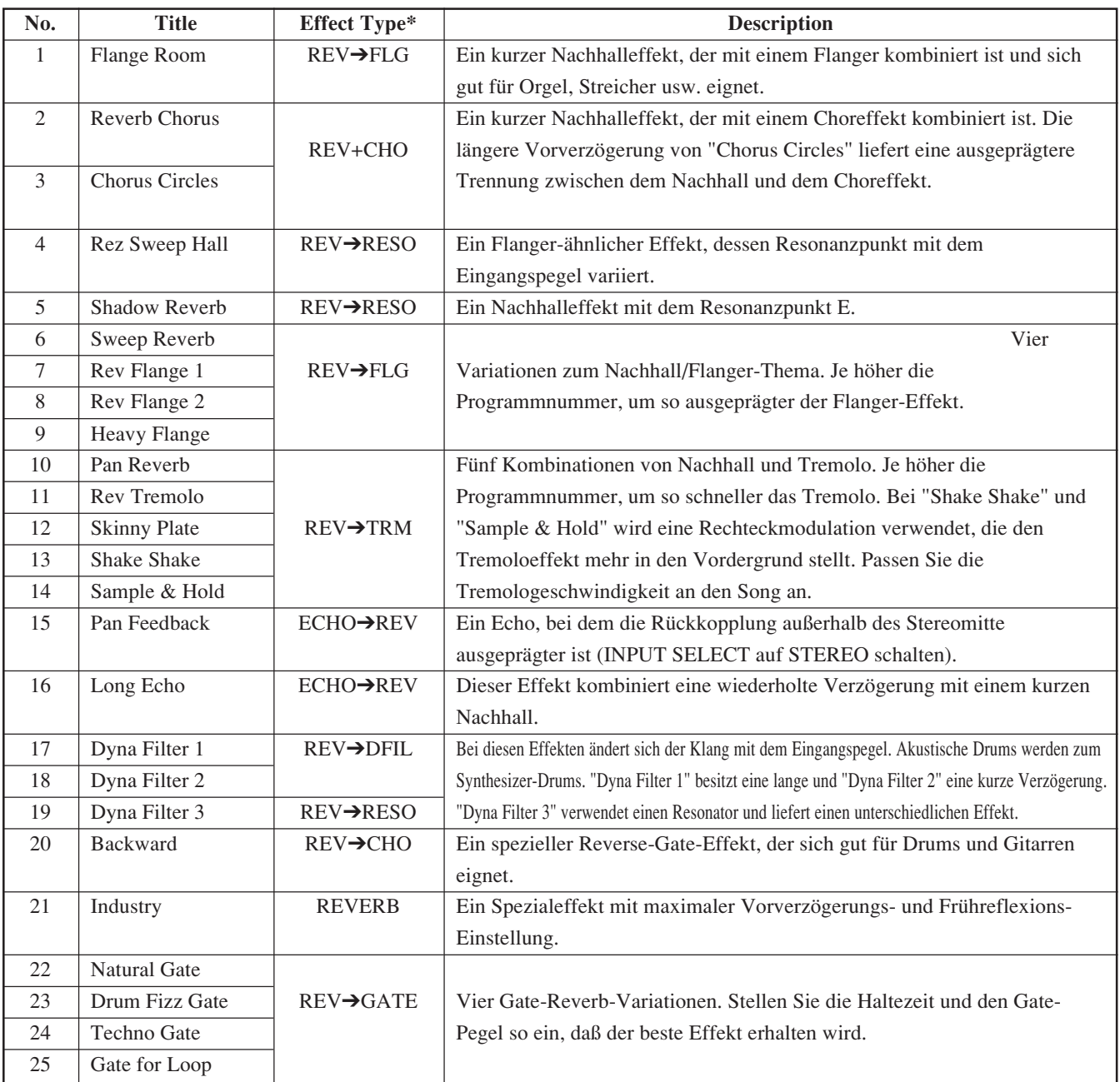

# **Editieren von grundlegenden Parametern**

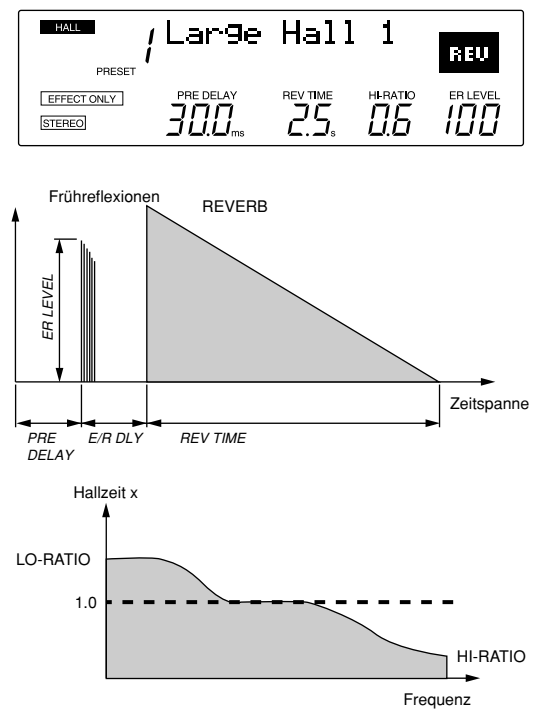

Die vier PARAMETER EDIT-Regler an der Frontplatte des REV500 dienen zur schnellen und problemlosen Einstellung der grundlegenden Programmparameter. Beim Drehen eines dieser Regler wird die Programminformation im LCD (oben abgebildet) durch eine Graphik ersetzt, welche die am betreffenden Parameter vorgenommenen Veränderungen dargestellt. (Kurz nachdem die Rotation des Reglers gestoppt wird, erhält man wieder die Normalanzeige.)

Bitte beachten Sie, daß alle vorgenommenen Änderungen gesichert werden müssen, bevor Sie ein anderes Programm wählen oder den REV500 ausschalten. Wenn dies nicht beachtet wird, geht das editierte Programm verloren. Beziehen Sie sich auf Seite 14 für weitere Anweisungen zum Sichern bzw. Abspeichern eines Programms.

# **PRE DELAY-Regler**

Dieser Regler dient zur Einstellung der anfänglichen Verzögerungszeit, die vor der eigentlichen Aktivierung des Halleffekts (einschließlich der Frühreflexionen) vergeht. Werte zwischen 0,0 und 200,0 ms (bzw. 299,9 ms, wenn der Effekt-Typ ECHO gewählt ist) können eingestellt werden.

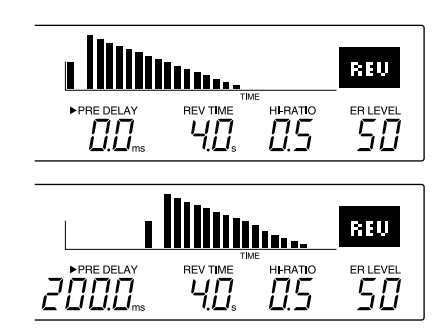

# **REV TIME-Regler**

Mit diesem Regler kann die Länge des Haupthalleffekts eingestellt werden.

Werte zwischen 0,3 und 99 Sekunden können eingestellt werden.

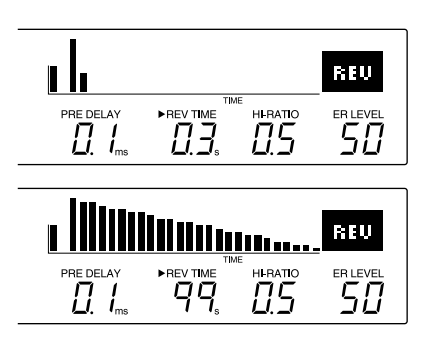

# **HI-RATIO-Regler**

Dieser Regler dient zur Einstellung der Nachhallzeit für die Hochfrequenz-Komponenten des Halleffekts; diese Einstellung ist von der mit dem REV TIME-Regler eingestellten Gesamthallzeit abhängig.

Der Einstellbereich reicht von 0,1 bis 1,0.

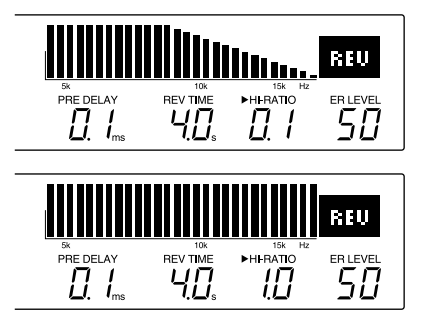

# **ER LEVEL-Regler**

Dieser Regler dient zur Einstellung der Frühreflexionen, (d.h. die anfänglichen Reflexionen, die vor dem Haupthalleffekt ablaufen). Der Pegel für die Frühreflexionen läßt sich auf einen Wert zwischen 0 und 100 einstellen.

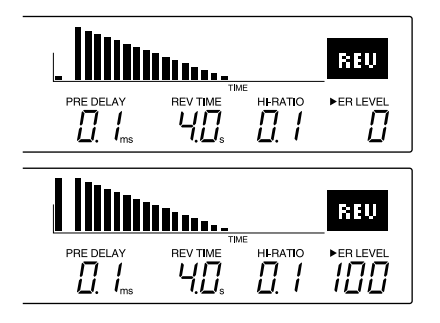

# **Verändern des Effektpegels**

Der ER LEVEL-Regler kann ebenfalls zur Einstellung des Effektpegels, d.h. des Pegels der Gesamt-Effektausgabe, verwendet werden. Um diese Einstellung vorzunehmen, drücken Sie die EFF LEVEL-Taste, bevor der ER LEVEL-Regler gedreht wird. Die LED oberhalb dieser Taste leuchtet auf, und die Programminformation im LCD durch eine Graphik ersetzt (was auch bei anderen grundlegenden Parametern der Fall ist). Es kann ein Einstellwert zwischen 0 und 100 eingegeben werden.

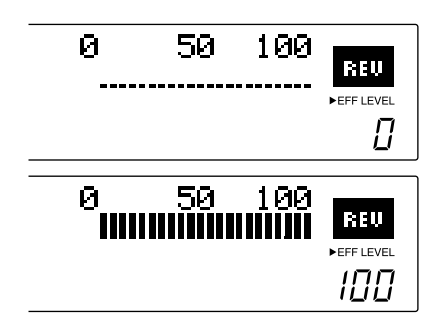

# **Echtzeit-Parametersteuerung**

Der REV500 erlaubt eine dynamische Veränderung der oben erwähnten grundlegenden Parameter in Echtzeit unter Verwendung der MIDI Control Change-Mitteilungen. Die Controller-Nummern für diese Parameter sind in der untenstehenden Tabelle aufgelistet.

# **MIDI-Controller-Nummern**

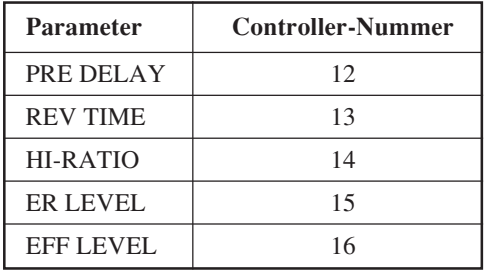

# **Editieren der internen Parameter**

Zusätzlich zu den vorher beschriebenen grundlegenden Parametern enthalten die Programme des REV500 eine größere Anzahl von internen Parametern, die ebenfalls editiert werden können.

Um die internen Parameter eines Programms zu editieren, drücken Sie zuerst die UTILITY-Taste. Wenn erforderlich, ist die UTILITY-Taste noch einmal zu drücken, bis die INT. PARAMETER-Anzeige angezeigt wird.

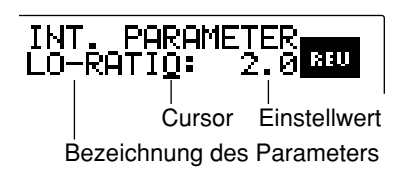

Verwenden Sie den PRE DELAY-Regler, um den Cursor von der Parameter-Bezeichnung zum Parameter-Einstellwert bzw. in umgekehrter Richtung zu bewegen. Verwenden Sie den REV TIME-Regler zur Wahl des Parameters, den Sie editieren möchten, sowie zur Veränderung des Einstellwerts für den betreffenden Parameter.

Bitte beachten Sie, daß die Parameter, die zum Editieren verfügbar sind, je nach Effekttyp des gewählten Programms unterschiedlich sind. Der Effekttyp eines Programms kann anhand der Anzeige in der rechten oberen Ecke des LCD identifiziert werden.

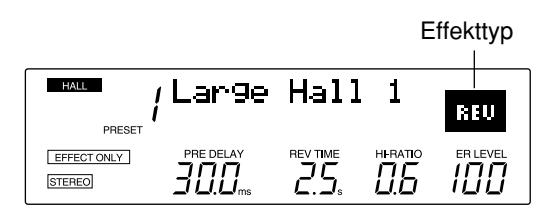

Für die Liste der internen Parameter für jeden Effekttyp beziehen Sie sich bitte auf das nächste Kapitel.

Nachdem das Editieren der internen Parameter abgeschlossen ist, drücken Sie eine der PROGRAM-Tasten, um das Dienstprogramm zu verlassen. Bitte beachten Sie aber, daß das editierte Programm gesichert werden muß (was auch bei anderen Programmparametern der Fall ist), bevor ein anderes Programm gewählt oder der REV500 ausgeschaltet wird, da andernfalls die Veränderungen verlorengehen. Beziehen Sie sich auf Seite 14 für weitere Anweisungen zum Sichern bzw. Abspeichern eines Programms.

# **Verändern eines Programmtitels**

Um ein späteres Aufsuchen zu erleichtern, können Sie ein editiertes Programm mit einem neuen Titel versehen.

Beginnen Sie mit dem Editieren eines Programmtitels, indem Sie die UTILITY-Taste drücken. Die LED oberhalb dieser Taste leuchtet nun auf, und eines der Dienstprogramme des REV500 erscheint im LCD. Wenn erforderlich, ist die UTILITY-Taste noch einmal zu drücken, bis die TITEL EDIT-Anzeige erscheint.

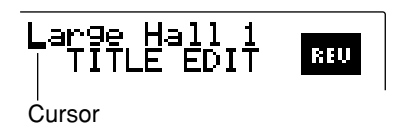

Verwenden Sie den PRE DELAY-Regler, um das zu verändernde Zeichen auszuwählen; danach kann dieses Zeichen mit dem REV TIME-Regler geändert werden. Wiederholen Sie diesen Vorgang, bis der Titel Ihren Wünschen entspricht.

Nachdem das Editieren des Titels abgeschlossen ist, drücken Sie eine der PROGRAM-Tasten, um das Dienstprogramm zu verlassen. Bitte beachten Sie aber, daß alle vorgenommenen Änderungen gesichert werden müssen (wie dies auch bei anderen Programmparametern der Fall ist), bevor Sie ein anderes Programm wählen oder den REV500 ausschalten, da andernfalls der neue geschaffene Titel verlorengeht. Beziehen Sie sich auf Seite 14 für weitere Anweisungen zum Sichern bzw. Abspeichern eines Programms.

# **Liste der internen Parameter**

Dieses Kapitel enthält eine Liste der internen Parameter für jeden Effekttyp - zusammen mit einem Blockdiagramm, das die Wirkungsweise des betreffenden Effekts illustriert. Da es auch möglich ist, die internen Parameter unter Verwendung der MIDI Control Change-Mitteilungen in Echtzeit zu steuern, sind die entsprechenden Controller-Nummern für diese Parameter in dieser Liste ebenfalls enthalten.

# **GEMEINSAME PARAMETER (COMMON)**

Die in der folgenden Tabelle enthaltenen internen Parameter gelten für alle Effekttypen.

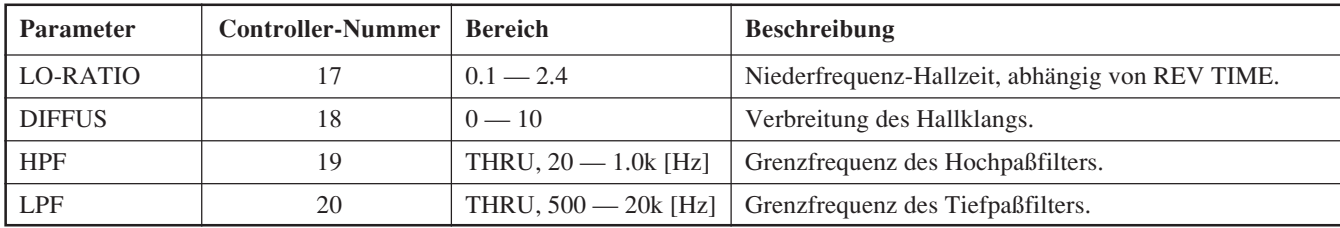

### **HALLEFFEKT** REU

Die in der folgenden Tabelle enthaltenen Parameter können für einfache Halleffekte eingesetzt werden.

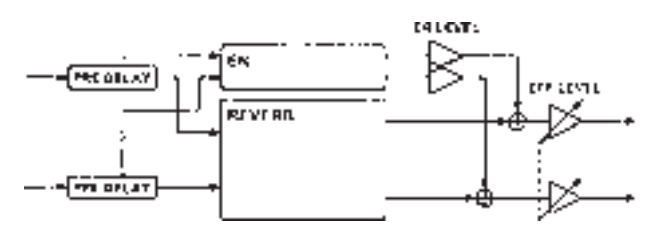

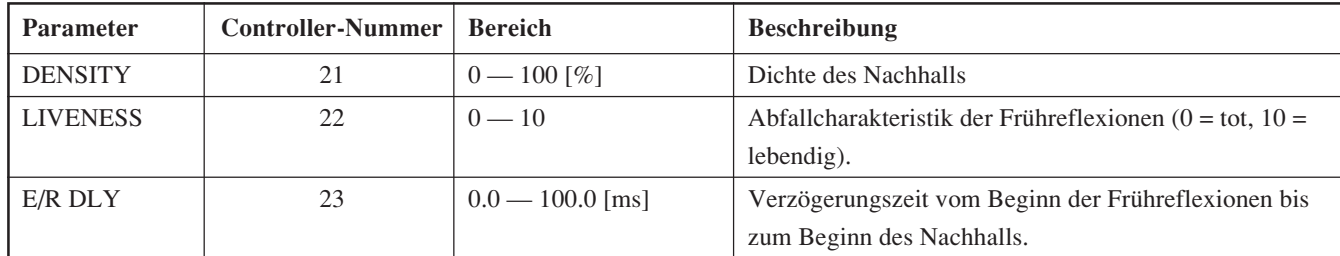

### **REV-**<br>GRTE **HALL** ➔ **GATE**

Bei diesem Effekttyp wird das Ausgangssignal des Halleffekts einem Gate zugeleitet.

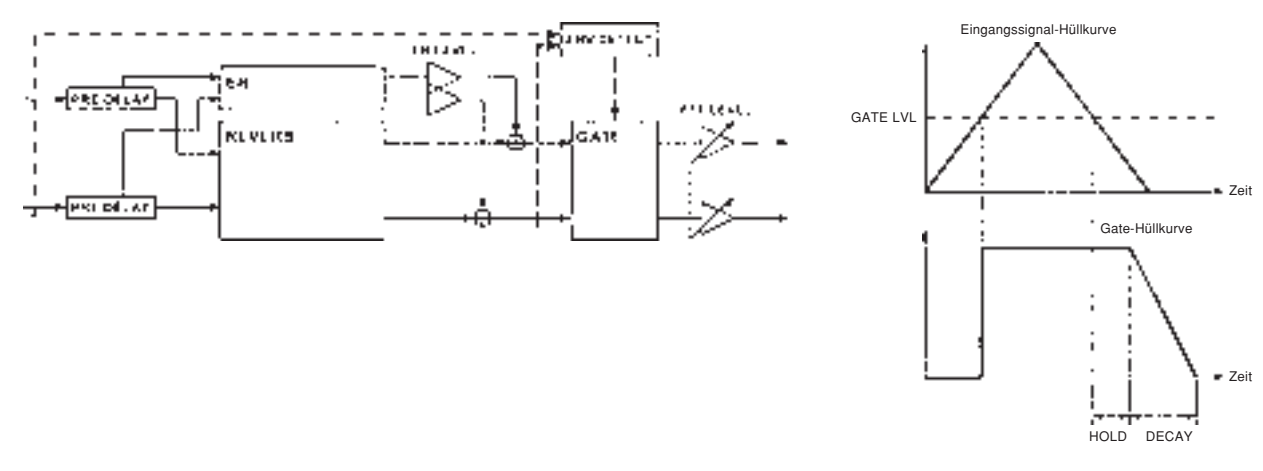

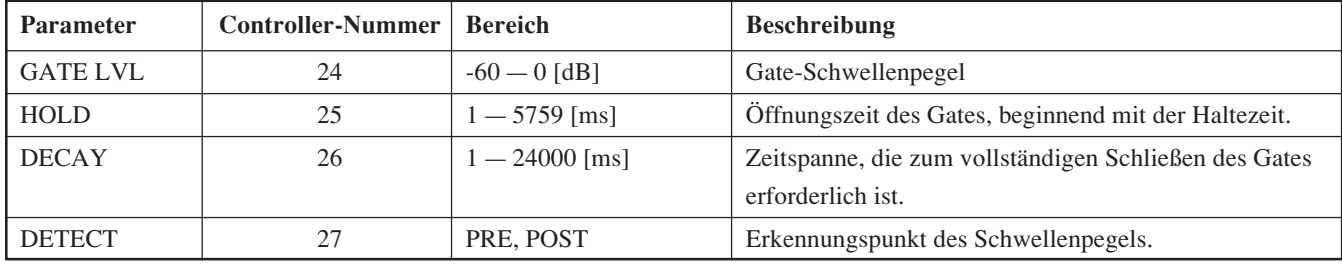

# **REVERB** ➔ **RESONATOR**

**REVE** 

Bei diesem Effekttyp wird das Ausgangssignal des Halleffekts einem Resonator zugeleitet.

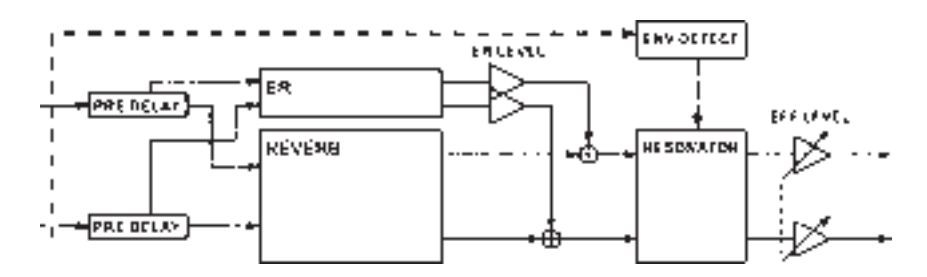

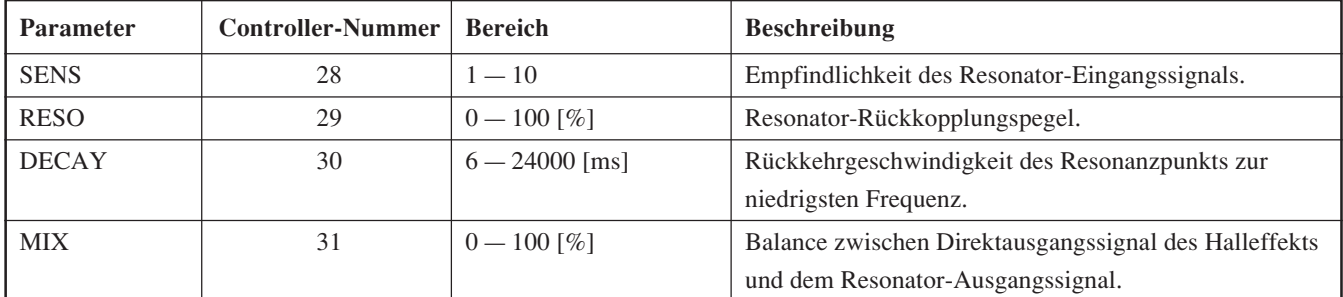

### **BEVE REVERB** ➔ **DYNAMIC FILTER**

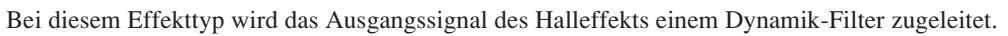

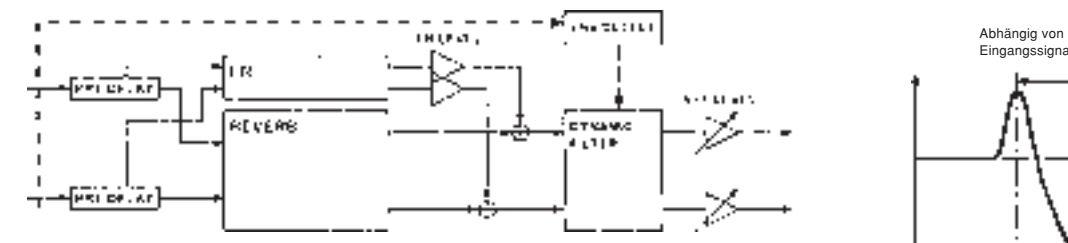

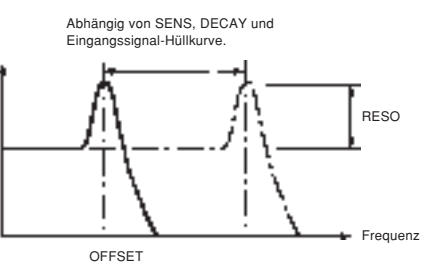

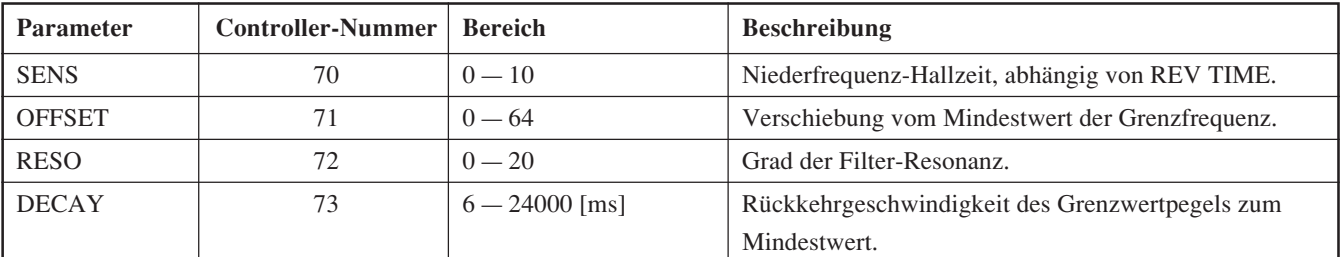

# **REVERB + CHORUS**

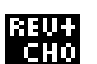

Bei diesem Effekttyp wird die Signalquelle getrennt für den Nachhall- und den Choreffekt aufbereitet. Nach der parallelen Aufbereitung werden die Signale am Ausgang wieder gemischt.

Beachten Sie, daß bei diesem Effekttyp das Tiefpaßfilter (LPF) und das Hochpaßfilter (HPF) (siehe die obigen GEMEINSAMEN PARAMETER) unmittelbar vor PRE DELAY eingeschleift sind. Folglich haben diese Filter keinen Einfluß auf die Aufbereitung durch den Chorus-Schaltkreis.

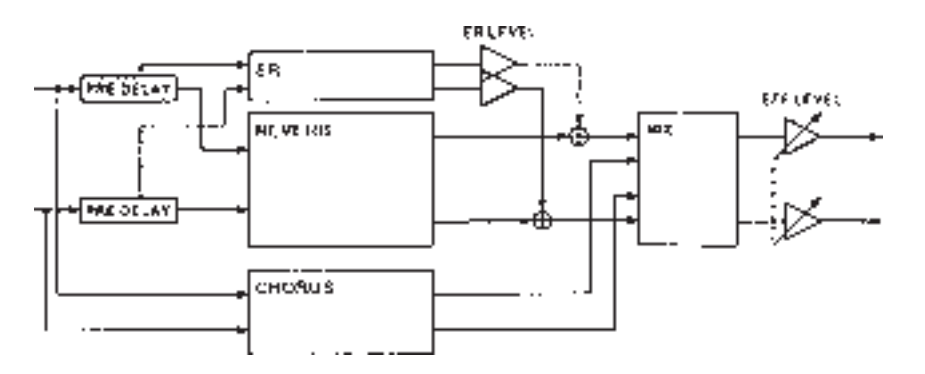

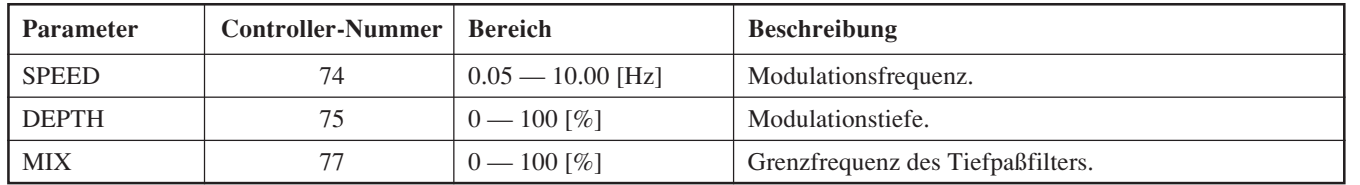

# **REVERB** ➔ **CHORUS, FLANGER oder SYMPHONIC**

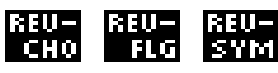

Hierbei wird das Halleffekt-Ausgangssignal zusätzlich mit einem Chorus-, Flanger- oder Symphonie-Effekt aufbereitet.

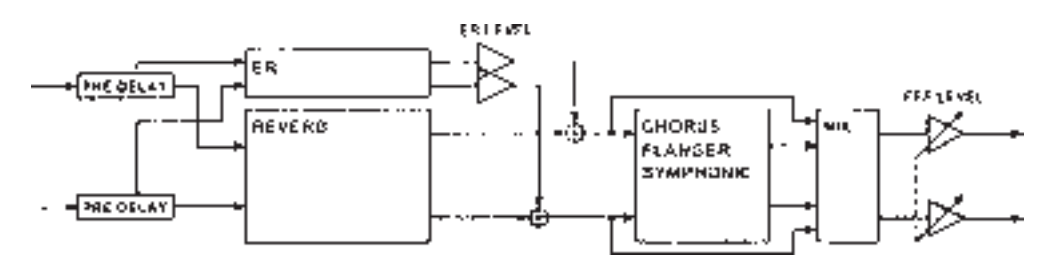

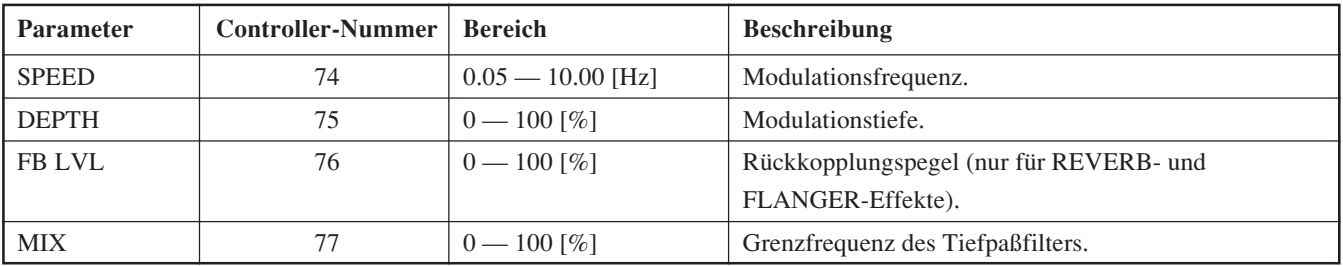

# **REVERB** ➔ **TREMOLO**

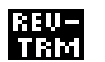

Bei diesem Effekttyp wird das Halleffekt-Ausgangssignal zusätzlich mit einem Tremolo-Effekt aufbereitet.

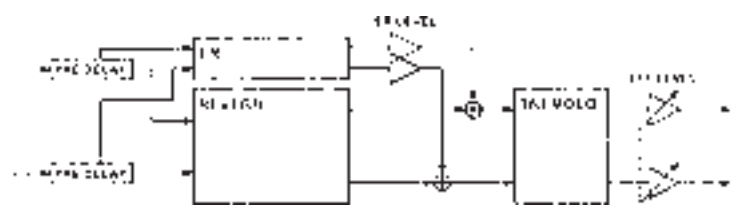

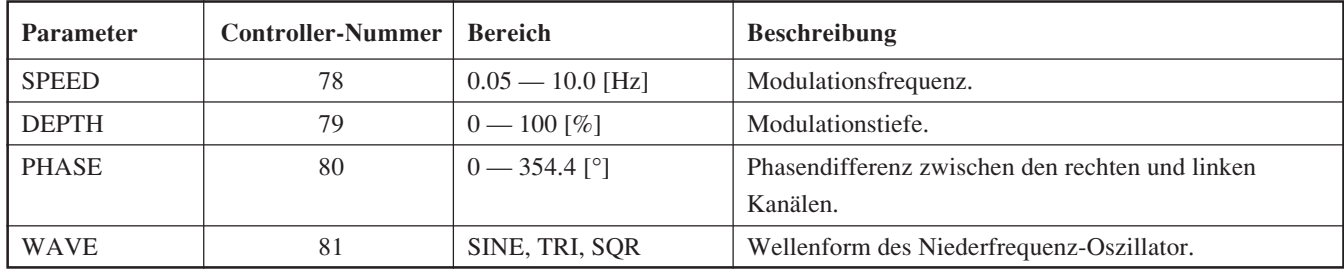

# **ECHO** ➔ **REVERB**

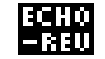

Bei diesem Effekttyp wird das Ausgangssignal des PRE DELAY-Blocks zurück zum Halleffekt-Eingang geleitet, um einen Echo-Effekt zu erzeugen.

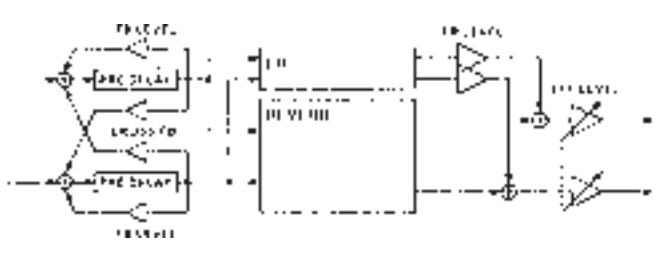

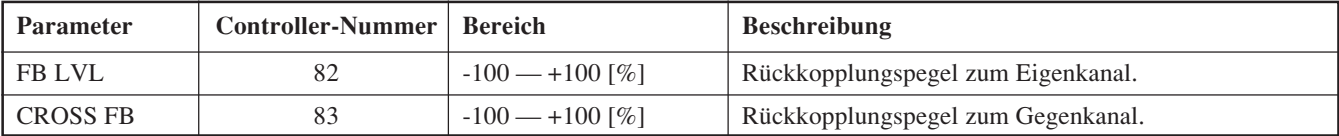

# **Sichern von editierten Programmen**

Editierte Programm müssen gesichert werden, bevor Sie ein anderes Programm wählen oder den REV500 ausschalten. Wenn dies nicht beachtet wird, geht alle vorgenommenen Änderungen verloren.

Zum Sichern eines Programms drücken Sie die STORE-Taste. Die im LCD angezeigte Programmnummer beginnt nun zu blinken; am REV500 erfolgt eine Abfrage, ob dieses Programm gespeichert werden soll. (Wenn Sie ein Werksprogramm editieren, ändert sich die Speicherbereich-Anzeige unterhalb der Programmnummer automatisch zu USER.)

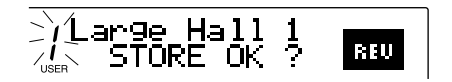

Wenn Sie das Programm unter einer anderen Programmnummer abspeichern möchten, verwenden Sie die PROGRAM NUMBER-Tasten zur Veränderung der Programmnummer. (Sie können allerdings den Programmtyp nicht verändern.) Nachdem Sie sich versichert haben, daß dieses Programm abgespeichert werden soll, drücken Sie die STORE-Taste ein zweites Mal; daraufhin werden diese Daten in den REV500 eingegeben.

Falls Sie das betreffende Programm nicht speichern wollen, drücken Sie einfach die PROGRAM TYPE- oder die PRESET/USER-Taste; danach wird auf die Standardanzeige zurückgeschaltet.

# **Wahl eines Eingangs-Modus**

Wenn Sie den REV500 zur Verarbeitung von monophonischen Eingangssignalen (von der linken Eingangsbuchse) verwenden, muß diese Betriebsart über INPUT SELECT gewählt werden. Zum Verändern des Eingangs-Modus ist zuerst die UTILITY-Taste zu drücken. Wenn erforderlich, muß die UTILITY-Taste noch einmal gedrückt werden, bis die INPUT SELECT-Anzeige erscheint:

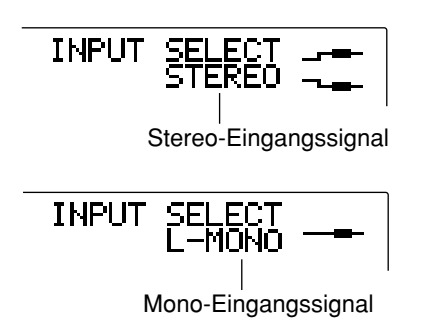

Mit dem REV TIME-Regler wird zwischen dem Eingangsmodus STEREO und L-MONO umgeschaltet. Nach der Einstellung drücken Sie eine der PROGRAM-Tasten, um den Utility-Modus zu verlassen.

# **Wahl eines Ausgangs-Modus**

Der REV500 kann so eingestellt werden, daß das Gerät nur das verarbeitete Effektsignal oder ein Mischsignal ausgibt, das aus dem Direktausgangssignal und dem aufbereiteten Signal besteht. (Wenn Sie das Direktausgangssignal hinzufügen möchten, wird die Balance zwischen dem Direktausgangs- und dem Effekt-Ausgangssignal von der Einstellung des EFF LEVEL-Reglers bestimmt.)

Zum Verändern des Ausgangs-Modus ist zuerst die UTILITY-Taste zu drücken. Falls erforderlich, muß die UTILITY-Taste noch einmal gedrückt werden, bis die OUTPUT SELECT-Anzeige erscheint:

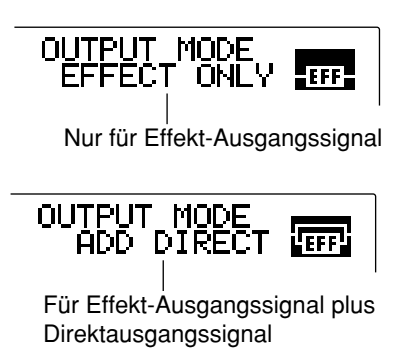

Verwenden Sie den REV TIME-Regler, um zwischen den EFFECT ONLY- und ADD DIRECT-Ausgangseinstellungen umzuschalten. Nach der Einstellung drücken Sie eine der PROGRAM-Tasten, um das Dienstprogramm zu verlassen.

# **Einstellen der Fußschalter-Funktion**

Der REV500 läßt sich in Verbindung mit einem FC-5- Fußschalter verwenden, was eine freihändige Fernbedienung von zwei Funktion ermöglicht, die bei Live-Darbietungen häufig benötigt werden. Der Fußschalter kann entweder zur Dämpfung des Effekt-Ausgangspegels am REV500 oder zum Vorrücken im gegenwärtigen Programmwahl-Menü verwendet werden.

Mit Hilfe eines Dienstprogramms läßt sich bestimmen, welche Funktion dem Fußschalter zugeordnet werden soll. Zum Aufrufen dieser Funktion drücken Sie die UTILITY-Taste. Die LED oberhalb dieser Taste leuchtet nun auf, und eine der Dienstprogrammanzeigen erscheint im LCD des REV500. Falls erforderlich, muß die UTILITY-Taste noch einmal gedrückt werden, bis die FOOT SWITCH-Anzeige erscheint:

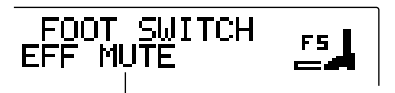

Effektdämpfung über den Fußschalter

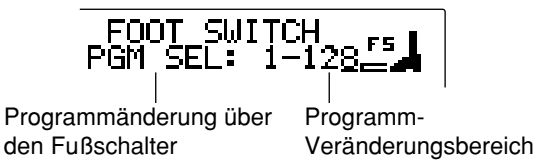

Mit dem REV TIME-Regler kann zwischen den Funktionen EFF MUTE und PGM SEL umgeschaltet werden. Wenn bei der Funktion EFF MUTE der Fußschalter betätigt wird, wird der Effektausgang des REV500 stummgeschaltet. Durch erneutes Drücken des Fußschalter kann die Effektstummschaltung wieder abgeschaltet werden.

Wird die zweite dieser Funktionen gewählt, rückt die gegenwärtige Programmwahlposition beim Drücken des Fußschalters um eine Stufe vor, und zwar in der Reihenfolge, die durch den MIDI-

Programmänderungstabelle spezifiziert ist (siehe Seite 17). Diese Funktion erlaubt ebenfalls eine Einstellung des Bereichs der MIDI-Programmänderungsnummern, die mit dem Fußschalter angewählt werden können. Verwenden Sie den PRE DELAY-Regler, um den Cursor von PGM SEL zur Bereichseinstellung zu bewegen; benutzen Sie dann den REV TIME-Regler, um den oberen Wert dieser Einstellung (der zwischen 1 und 128 liegen kann) entsprechend zu verändern. Durch Drücken des Fußschalters wird die gegenwärtige Programmposition vorgerückt, bis die eingestellte Programmänderungsnummer erreicht ist. Durch nochmaliges Drücken des Fußschalters wird zurück auf Programmänderungsnummer 1 geschaltet.

Nachdem die Eingabe durchgeführt wurde, drücken Sie eine der PROGRAM-Tasten, um das Dienstprogramm zu verlassen.

# **Einstellen der Prüffunktion**

Der REV500 erlaubt eine benutzerspezifische Einstellung der Prüffunktion. Sie können einen von zwei Beispieltönen wählen: entweder eine Snare oder ein Randschlag. Sie haben ebenfalls die Wahl, ob beim Drücken der AUDITION-Taste dieser Ton nur einmal oder wiederholt erzeugt wird. Außerdem läßt sich diese Funktion ausschalten, um zu vermeiden, daß bei einem irrtümlichen Drücken der Taste ein nicht gewünschter Ton generiert wird.

Zum Einstellung der Prüffunktion ist zuerst die UTILITY-Taste zu drücken. Falls erforderlich, muß die UTILITY-Taste noch einmal gedrückt werden, bis die DEMO TONE TRIG-Anzeige erscheint:

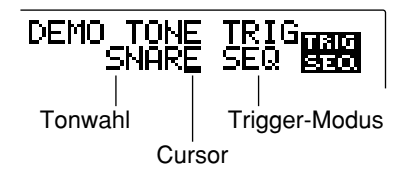

Verwenden Sie den PRE DELAY-Regler, um den Cursor zwischen dem Tonwahl-Parameter und dem Parameter für den Trigger-Modus hin- und herzubewegen. Mit dem REV TIME-Regler kann dann der gewünschte Ton (SNARE oder RIM) bzw. der gewünschte Trigger-Modus (OFF, ONCE oder SEQ) gewählt werden.

Nachdem die Eingabe wie gewünscht durchgeführt wurde, drücken Sie eine der PROGRAM-Tasten, um das Dienstprogramm zu verlassen.

# **Verändern der Anfangstitelanzeige**

Dieses Dienstprogramm erlaubt es Ihnen, durch Eingabe einer kurzen Mitteilung dem REV500 eine persönliche Note zu geben. Diese Anzeige erscheint, sobald die Stromversorgung zum Gerät eingeschaltet wird. Die Mitteilung kann aus zwei Zeilen mit je 14 Zeichen bestehen.

Um die Anfangstitelanzeige zu editieren, drücken Sie zuerst die UTILITY-Taste. Wenn erforderlich, muß die UTILITY-Taste noch einmal gedrückt werden, bis die INI TITLE 1/2- Anzeige erscheint:

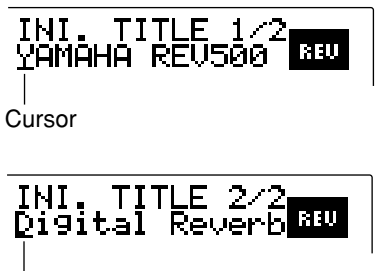

**Cursor** 

Dieses Display dient zum Editieren der ersten Zeile Ihres Anfangstitels.

Verwenden Sie den PRE DELAY-Regler, um das zu verändernde Zeichen auszuwählen; danach kann dieses Zeichen mit dem REV TIME-Regler geändert werden. Wiederholen Sie diesen Vorgang, bis die Zeile Ihren Wünschen entspricht.

Wenn Sie mit der ersten Zeile Ihrer Anfangsmitteilung zufrieden sind, drücken Sie die UTILITY-Taste ein zweites Mal, um die INI TITLE 2/2-Anzeige aufzurufen. Zum Editieren der zweiten Zeile wiederholen Sie die oben beschriebenen Schritte.

Nachdem das Editieren des Anfangstitels abgeschlossen ist, drücken Sie eine der PROGRAM-Tasten, um das Dienstprogramm zu verlassen.

# **Initialisierung des REV500- Benutzerspeichers**

Zu irgendeinem Zeitpunkt möchten Sie vielleicht alle editierten Programme aus dem Benutzerspeicher des REV500 löschen und das Gerät auf den Werkszustand zurückstellen. Dies kann nach der folgenden Methode vorgenommen werden:

Halten Sie die STORE-Taste gedrückt, während Sie den POWER-Schalter einschalten. Nun erscheint eine Aufforderung am REV500, die STORE-Taste ein zweites Mal zu drücken, um den Speicher zu initialisieren. Wenn Sie die Initialisierung durchführen wollen, drücken Sie die STORE-Taste; drücken Sie eine beliebige andere Taste, wenn Sie den Initialisierungs-Vorgang nicht durchführen möchten.

Beachten Sie aber, daß durch diese Schritte alle Systemeinstellungen und MIDI-Einstellwerte (wie zum Beispiel der MIDI-Programmänderungstabelle) sowie der Speicherinhalt des Benutzerspeicher-Bereichs gelöscht werden.

# **Wahl eines MIDI-Kanals**

Der vom REV500 zur Übermittlung bzw. dem Empfang von Daten verwendete MIDI-Kanal kann verändert werden. Drücken Sie zuerst die UTILITY-Taste. Wenn erforderlich, muß die UTILITY-Taste noch einmal gedrückt werden, bis die MIDI CHANNEL-Anzeige erscheint:

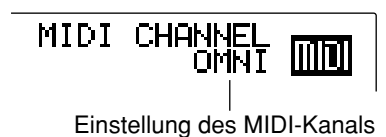

Verwenden Sie den REV TIME-Regler zur Wahl des gewünschten MIDI-Kanals. Der REV500 kann auf einen beliebigen Kanal zwischen 1 und 16 eingestellt werden; wenn OMNI gewählt wird, gilt dies für alle Kanäle. Außerdem kann durch die Wahl von OFF die MIDI-Kommunikation ausgeschaltet werden.

Nachdem alle Einstellungen eingegeben wurden, drücken Sie eine der PROGRAM-Tasten, um das Dienstprogramm zu verlassen.

# **Verwendung der MIDI OUT-Funktion**

Mit dieser Funktion wird festgelegt, ob die über die MIDI IN-Buchse zugeleiteten MIDI-Kanalinformationen über die MIDI OUT-Buchse wieder ausgegeben werden. Wenn zwei oder mehr REV 500 in Serie geschaltet werden, schalten Sie diese Funktion ein (ON); die Geräte können dann von einem einzigen Mastergerät (beispielsweise Sequenzer oder Keyboard) aus gesteuert werden.

Drücken Sie zunächst die UTILITY-Taste. Falls erforderlich, drücken Sie die UTILITY-Taste danach erneut, bis die folgende MIDI OUT-Anzeige erscheint:

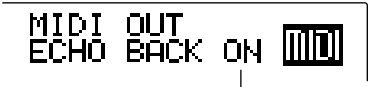

MIDI Meldung für die Echo-Einstellung

Mit dem REV TIME-Regler kann zwischen ECHO BACK ON und ECHO BACK OFF umgeschaltet werden. Bei Wahl von ECHO BACK ON werden die über die MIDI IN-Buchse zugeleiteten MIDI-Kanalinformationen über die MIDI OUT-Buchse wieder ausgegeben. (Andere, über die MIDI IN-Buchse eingespeiste Signale werden nicht wieder ausgegeben.)

Nach der Einstellung drücken Sie eine der PROGRAM-Tasten, um den Utility-Modus wieder zu verlassen.

# **Editieren der MIDI-Programmänderungstabelle**

Der REV500 verfügt über eine MIDI-

Programmänderungstabelle, mit der die Zuordnung von REV500-Programmen zu MIDI-

Programmänderungsnummern vorgenommen wird. Dieser Bedienungsvorzug erleichtert die fernbediente Wahl von REV500-Programmen (die in acht Reihen von 1 bis 25 gespeichert sind), unter Verwendung der MIDI-

Programmänderungsmitteilungen

(Programmänderungsnummern von 1 bis 128 lassen sich spezifizieren).

Zum Editieren der MIDI-Programmänderungstabelle drücken Sie zuerst die UTILITY-Taste. Wenn erforderlich, muß die UTILITY-Taste noch einmal gedrückt werden, bis das MIDI PGM TABLE-Display erscheint:

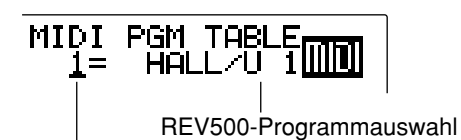

MIDI-Programmänderungsnummer und Cursor

Verwenden Sie den PRE DELAY-Regler, um den Cursor auf die MIDI-Programmänderungsnummer zu bewegen; benutzen Sie dann den REV TIME-Regler, um eine Programmänderungsnummer zu wählen, deren Programmzuordnung Sie verändern möchten. Bewegen Sie danach den Cursor zurück auf die Programmauswahl des REV500; wählen Sie nun mit dem REV-Regler das Programm, das der REV500 verwenden soll, wenn das Gerät die gewünschte Programmänderungsnummer empfängt.

Wiederholen Sie die obigen Vorgänge, um beliebig viele MIDI-Programmänderungen einzugeben. Nachdem das Editieren der MIDI-Programmänderungstabelle abgeschlossen ist, drücken Sie eine der PROGRAM-Tasten, um das Dienstprogramm zu verlassen.

Wenn Sie einen Yamaha-FC-5-Fußschalter verwenden wobei das Fußschalter-Dienstprogramm des REV500 auf PGM INC/DEC eingestellt sein muß — können durch Drücken des Fußschalters die REV500-Programme in der Reihenfolge gewählt werden, die in der MIDI-Programmänderungstabelle spezifiziert ist.

# **Abspeichern von Daten mit MIDI-Bulk Dumps**

Der REV500 ist in der Lage, Daten zwecks Speicherung in einem Sequenzer oder einer anderen MIDI-Komponente in der Form eines Bulk Dumps zu übermitteln. Um diese Funktion zu verwenden, vergewissern Sie sich zuerst, daß der REV500 korrekt mit dem Gerät verbunden ist, das diese Daten empfangen soll; außerdem muß sichergestellt werden, daß die MIDI-Kanäle dieser beiden Komponenten übereinstimmen.

Drücken Sie als nächstes die UTILITY-Taste. Wenn erforderlich, muß die UTILITY-Taste noch einmal gedrückt werden, bis das MIDI BULK DUMP-Display erscheint:

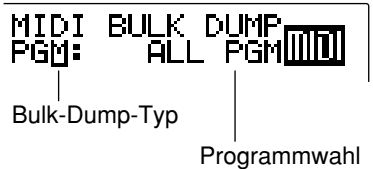

Verwenden Sie den REV TIME-Regler, um den für die Datenübermittlung zu benutzenden Bulk Dump-Typ zu bestimmen. Vier Arten von Bulk Dumps stehen beim REV500 zur Verfügung:

# **MIDI-Bulk Dumps**

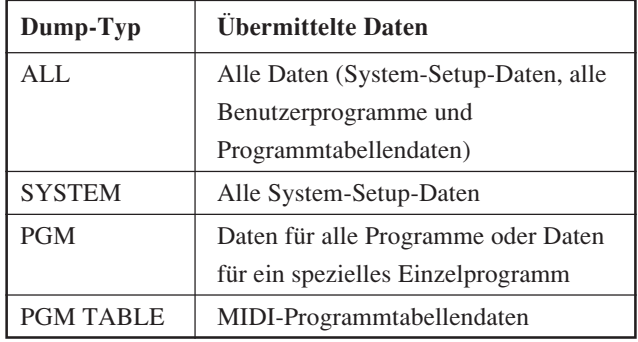

Wenn PGM als Bulk-Dump-Typ gewählt wird, muß das gewünschte Programm gewählt werden. Die Programmwahl erfolgt mit dem PRE DELAY-Regler und die Einstellung mit dem REV TIME-Regler. Wenn ALL PGM gewählt wird, gibt der REV500 die Daten für alle Benutzerprogramme als ein einzelnes Dump aus. Es ist auch möglich, ein einzelnes Benutzerprogramm zu wählen und es als individuelles Daten-Dump extern zu speichern.

Nachdem Sie Ihre Wahl vorgenommen haben, drücken Sie die STORE-Taste. Der Daten-Dump wird nun vom REV500 ausgeführt.

Nachdem die Übertragung der Daten abgeschlossen ist, drücken Sie eine der PROGRAM-Tasten, um das Dienstprogramm zu verlassen.

# **Hinweise zu den Dienstprogramm-Funktionen**

Die nachfolgende Tabelle enthält eine Kurzbeschreibung der Funktionen, die mit der UTILITY-Taste aufgerufen werden können. Jede Funktion ist in der Reihenfolge ihrer Anzeige aufgelistet. Die Nummer auf der rechten Seite der Funktionsbeschreibung weist auf die Referenzseiten der Bedienungsanleitung hin; diese Seite enthält Anweisungen zur Verwendung der betreffenden Funktion.

# **Dienstprogramm-Funktionen**

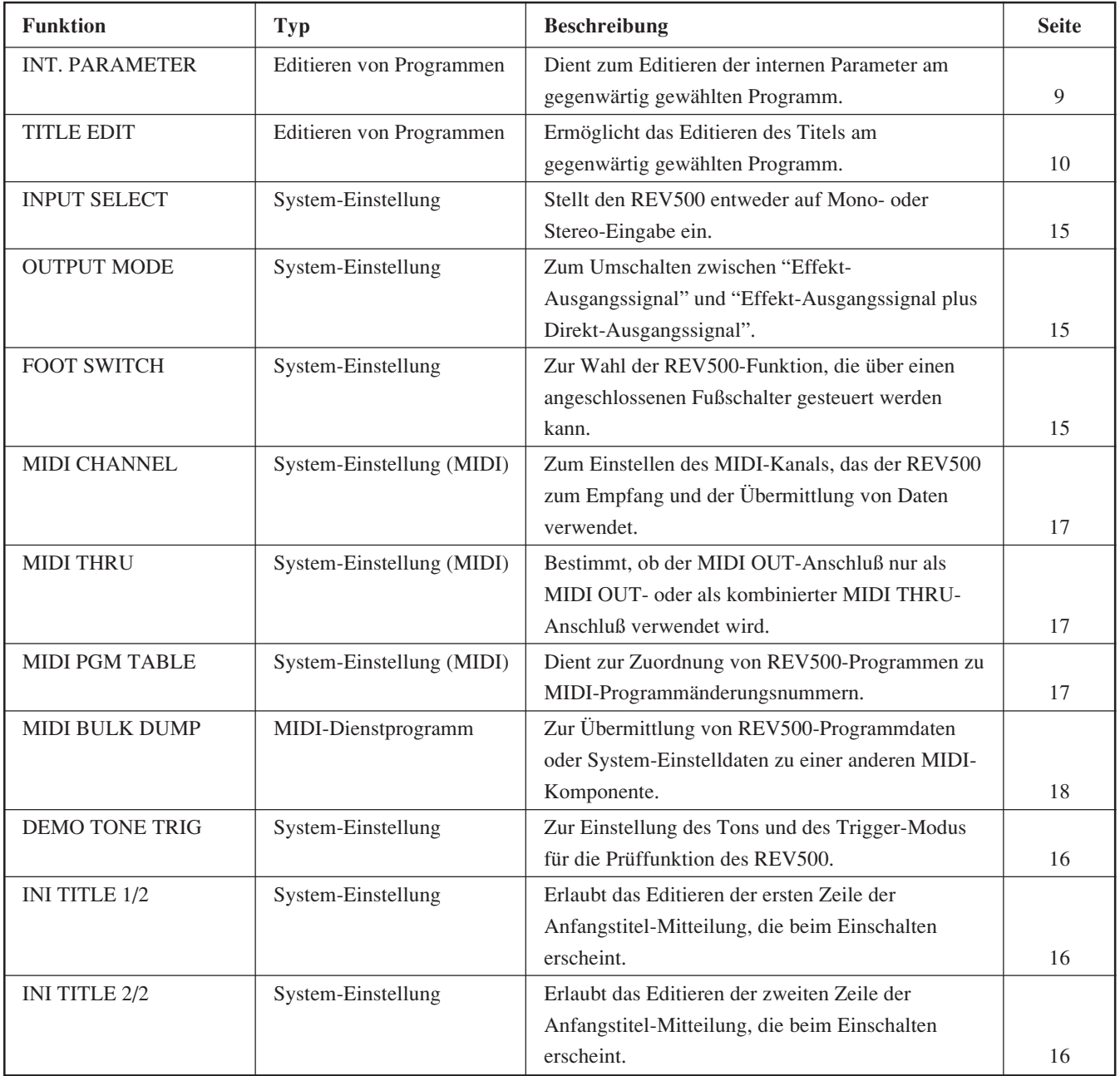

# **Technische Daten**

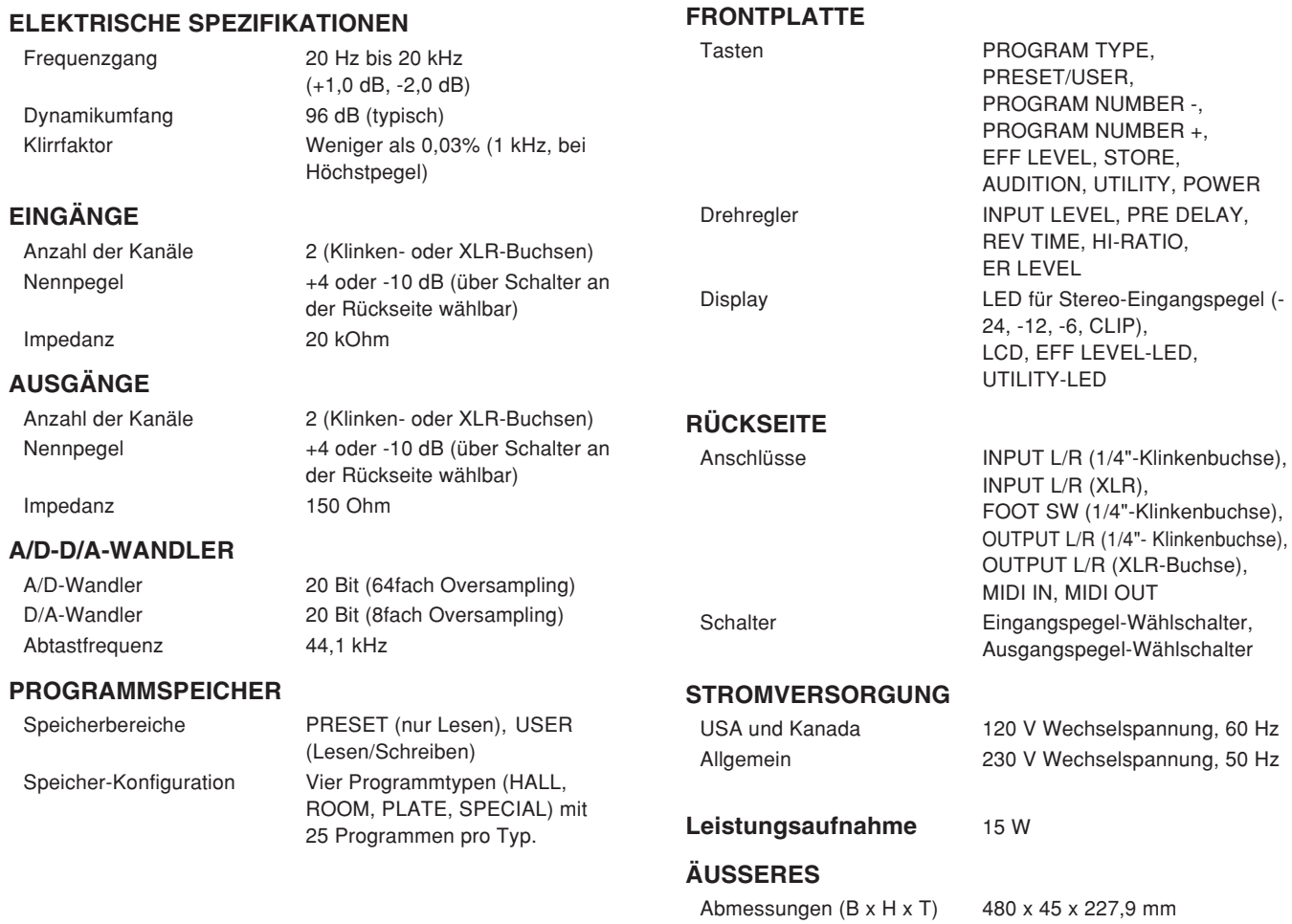

**Abmessungen**

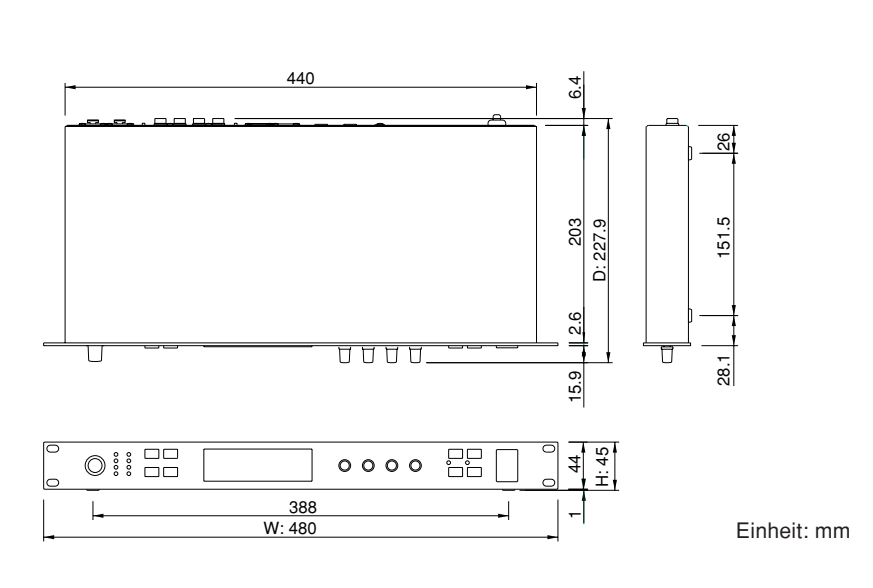

Gewicht 3,5 kg

**SONDERAUSSTATTUNG** Fußschalter FC5

Für das europäische Modell

Kunden-/Benutzerinformation nach EN55103-1 und EN55103-2. Einschaltstrom: <1A

Entspricht den Umweltschutzbestimmungen: E1, E2, E3 und E4.

# **MIDI data format**

# **1. Transmitted data**

# **1-1. System information**

### **#1 Program bulk data**

status 1111 0000(F0H) System exclusive ID No. 0100 0011(43H) YAMAHA sub status  $0000$  nnnn $(0nH)$  n = 0 - 15 format no. 0111 1110(7EH) byte count 0000 0000(00H) byte count 0100 1000(48H) 0100 1100(4CH) "L" 0100 1101(4DH) "M" 0010 0000(20H) Space 0010 0000(20H) Space 0011 1000(38H) "8" 0100 0001(41H) "A" 0011 1001(39H) "9" 0011 1001(39H) "9" data name 0100 1101(4DH) "M" program no. 0mmm mmmm  $m = 1 - 100$ data 0000 dddd Memory bulk (62 bytes) : : 0000 dddd

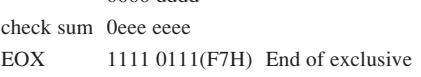

### **#2 Program Change Table bulk data**

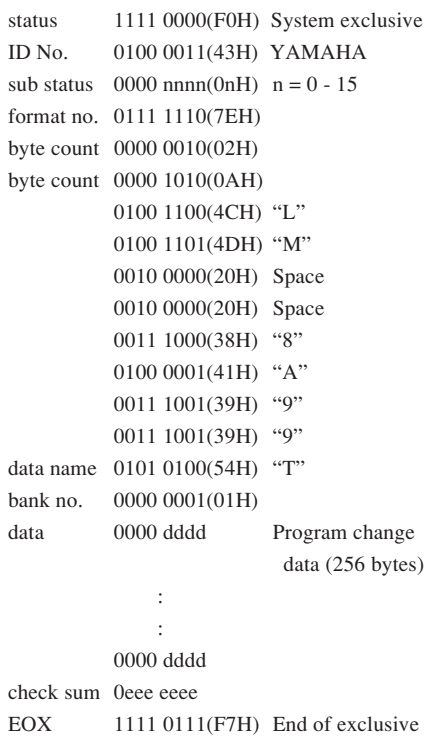

# **#3 System Setup bulk data**

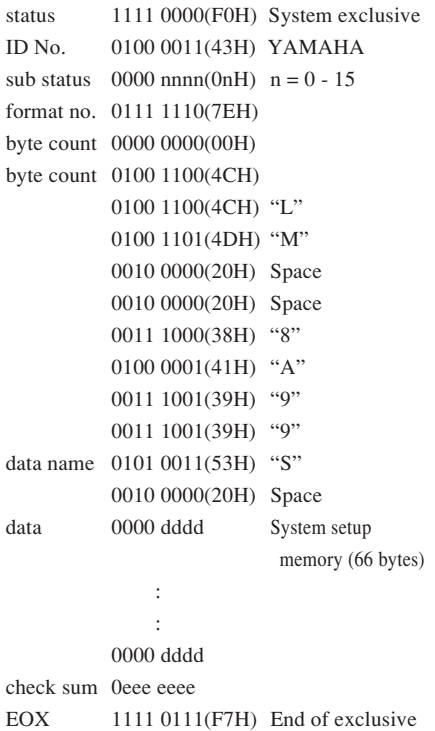

### **#4 Parameter Change data**

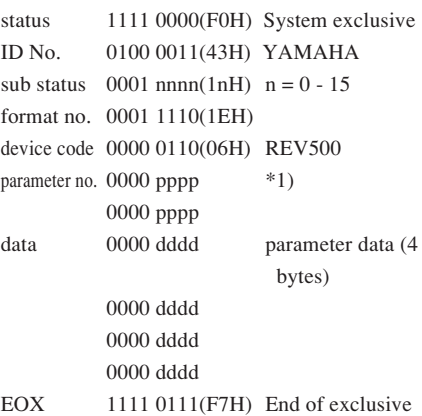

### **#5 Current buffer bulk data**

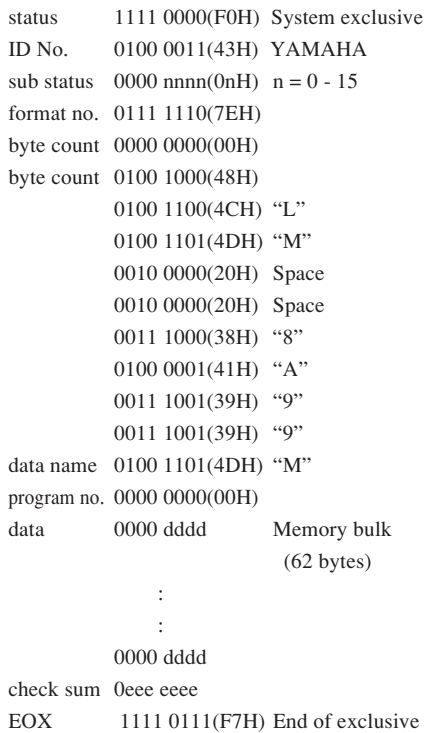

### **2. Receive data**

### **2-1. Channel information**

### **#1 Program Change**

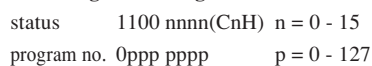

### **#2 Control Change**

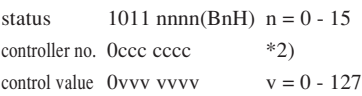

### **2-2. System information**

### **#1 Program bulk dump request**

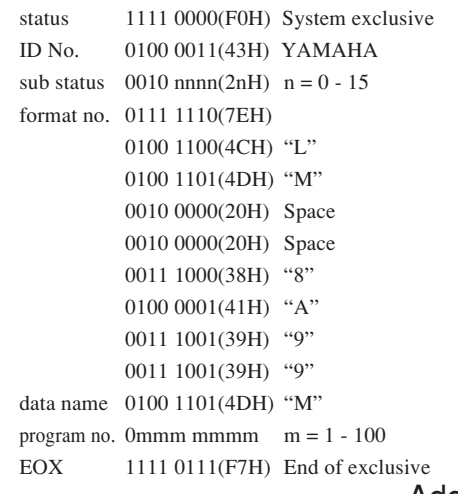

### **#2 Program Change Table bulk dump request**

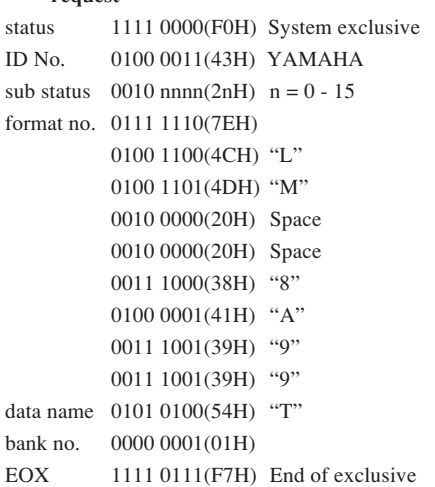

### **#3 System Setup bulk dump request**

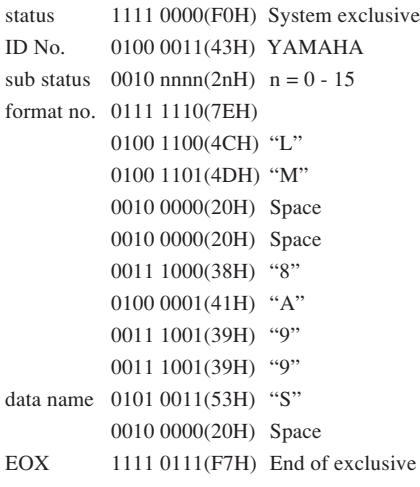

### **#4 Parameter Value Request**

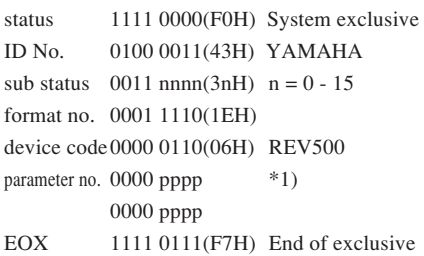

### **#5 Current buffer bulk dump request**

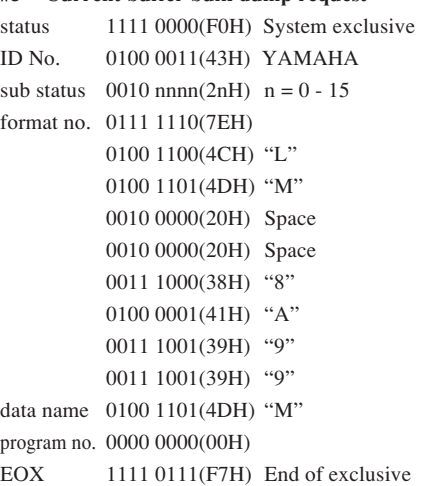

### **#6 Program bulk dump**

The transmitted data is identical to "Program bulk data."

# **#7 Program Change Table bulk data**

The transmitted data is identical to "Program Change Table bulk data."

### **#8 System Setup bulk data**

The transmitted data is identical to "System Setup bulk data."

# **#9 Parameter Change data**

The transmitted data is identical to "Parameter Change data."

**\*1) Ask Yamaha service representative**

### **\*2) Correspondence of controller numbers to parameters**

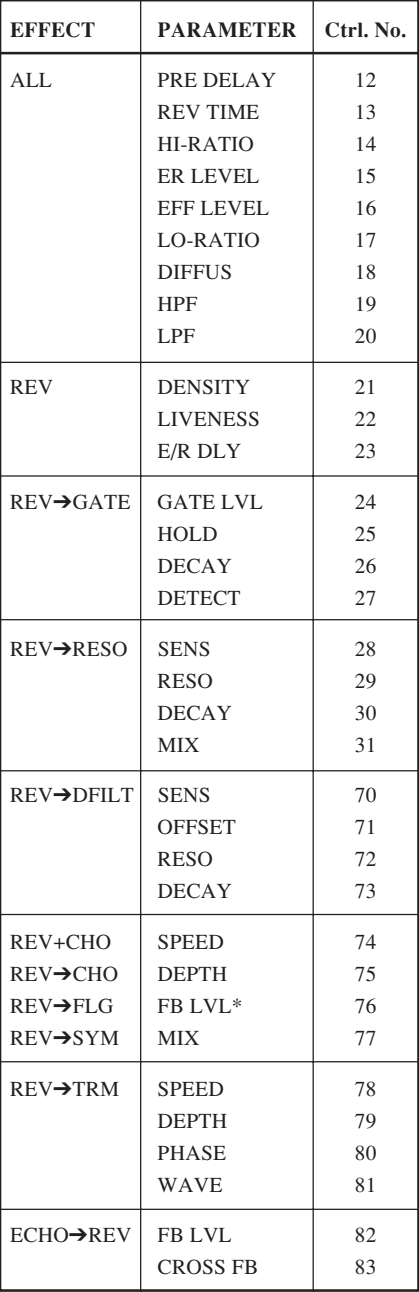

\* REV➔FLG only

# YAMAHA [Digital Reverberator] Date: 8/26, 1996 Model: REV500 MIDI Implementation Chart Version: 1.0

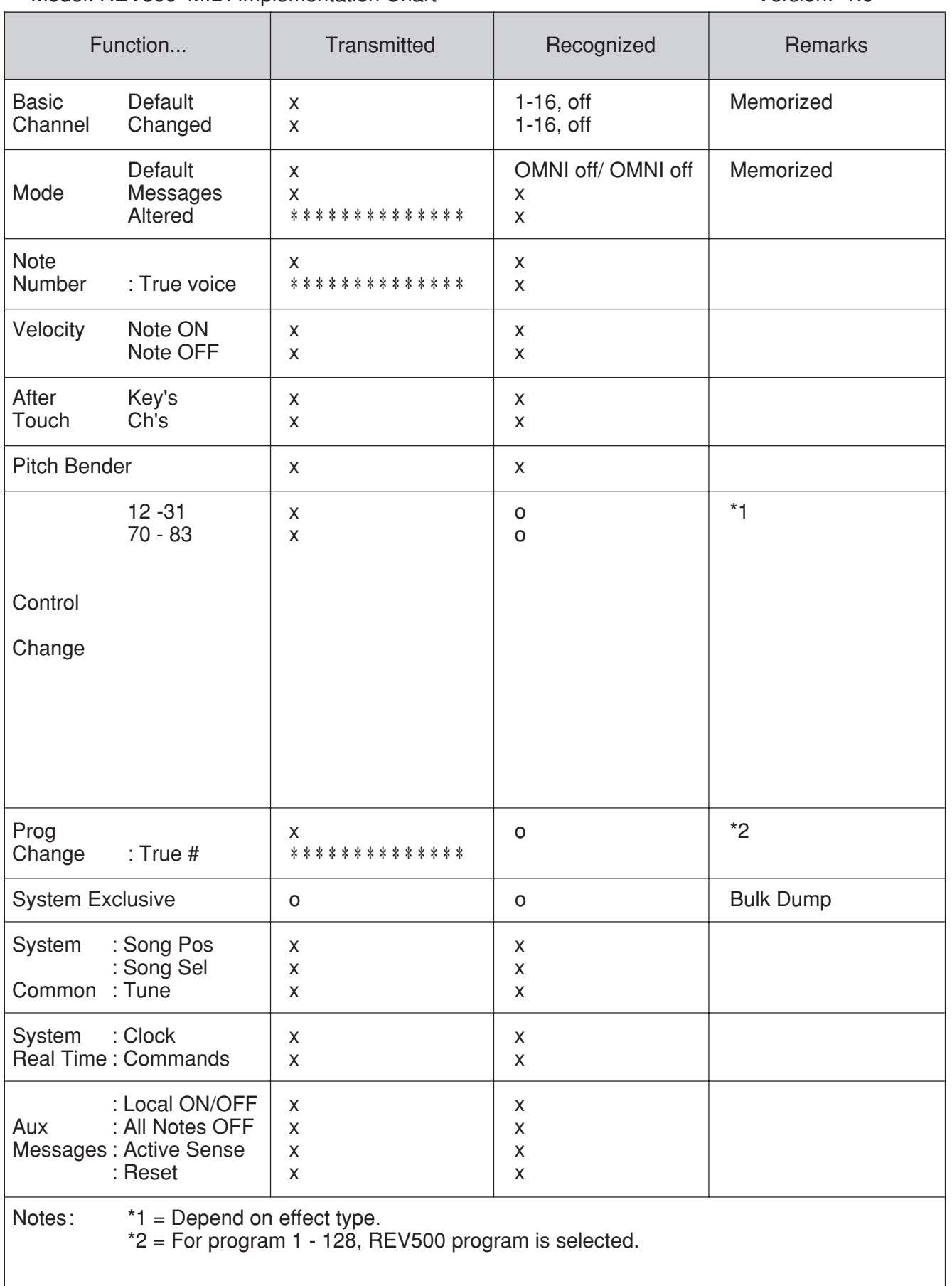

# Program Data Sheet  **Program Data Sheet**REVEOO **EXAMAHA**

# Program Type: **Program Type:**

![](_page_29_Picture_126.jpeg)